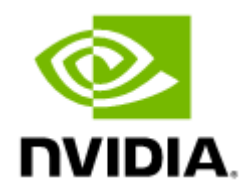

# NVIDIA UFM Telemetry Documentation v1.16.5

# **Table of Contents**

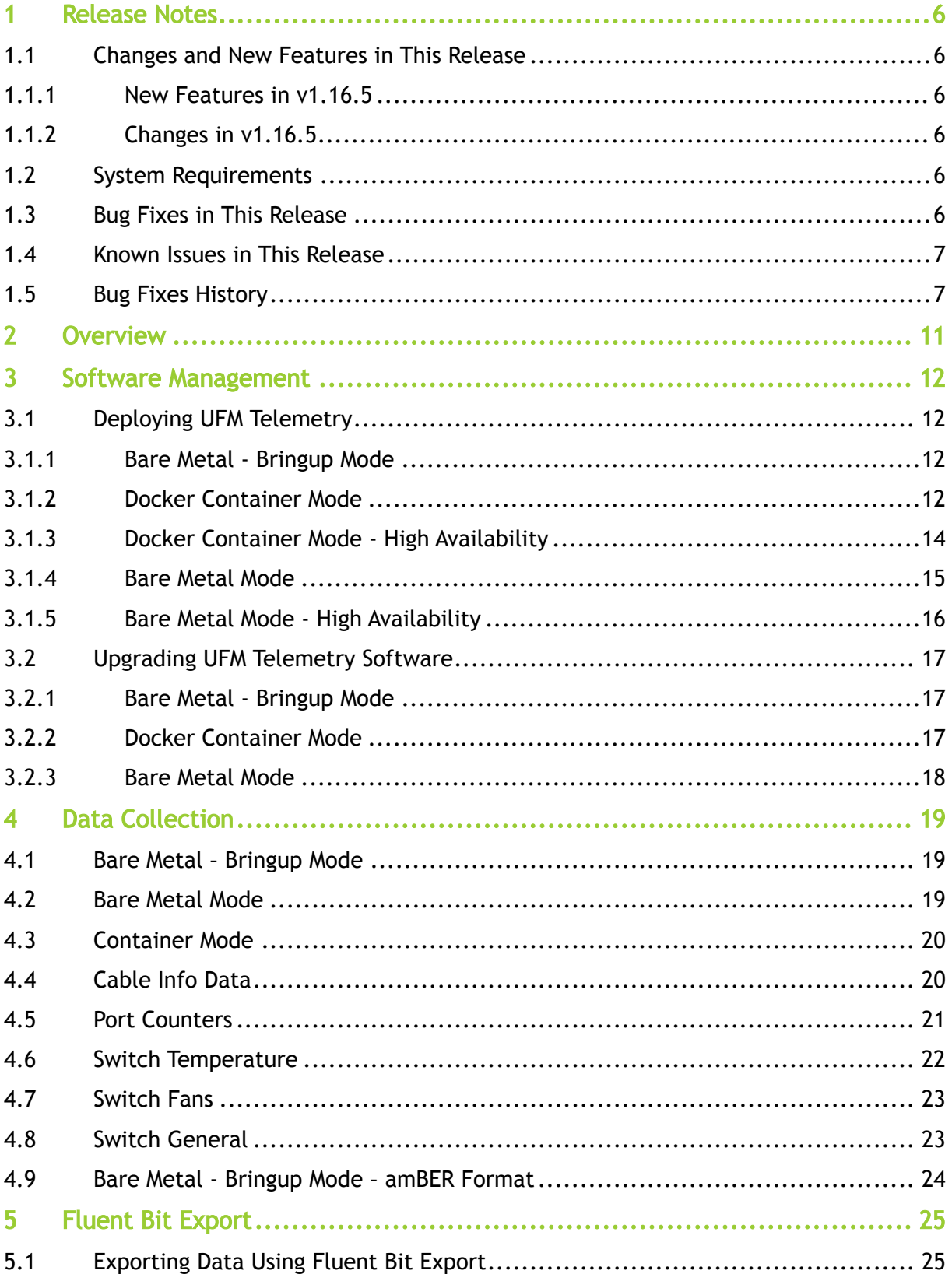

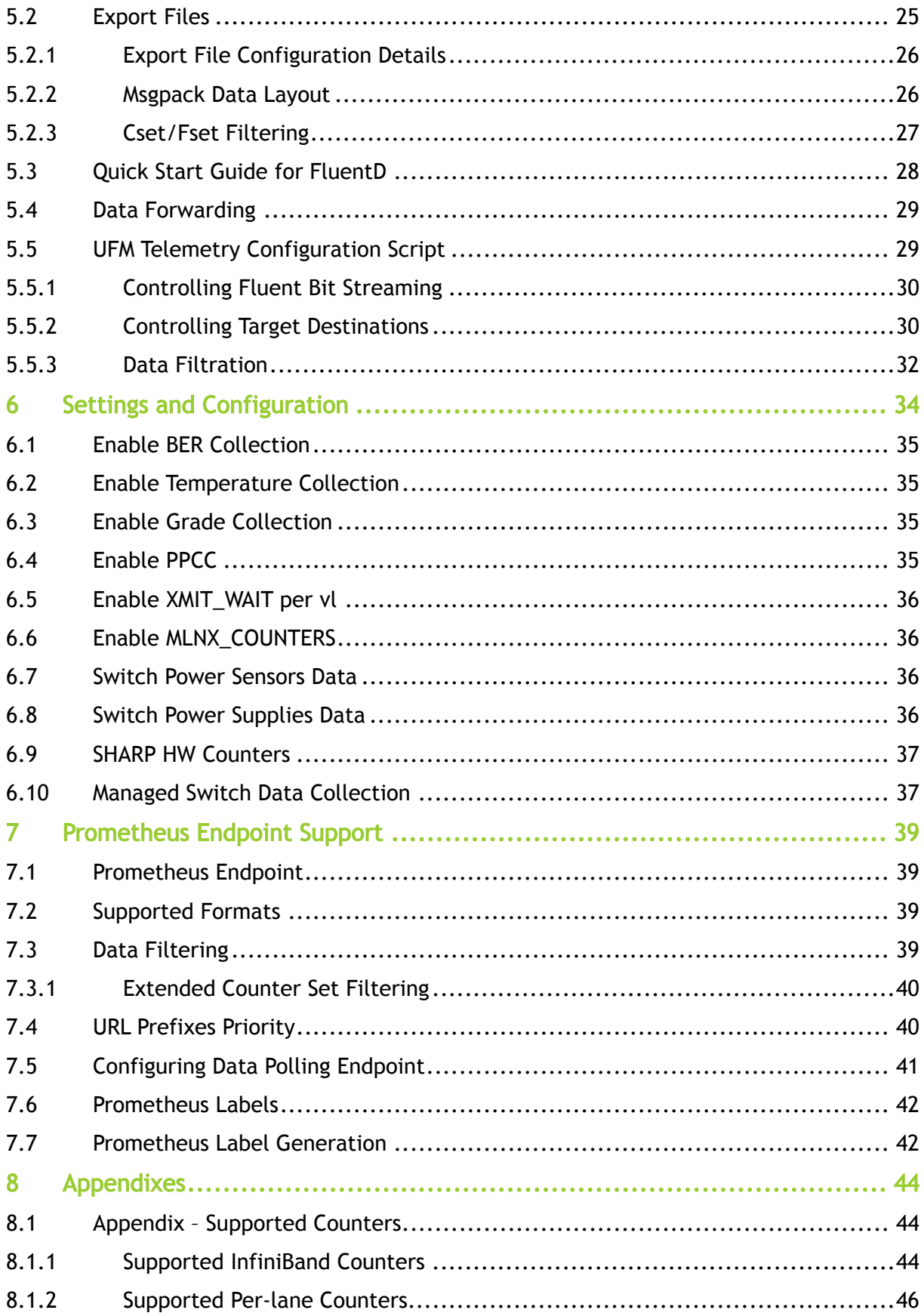

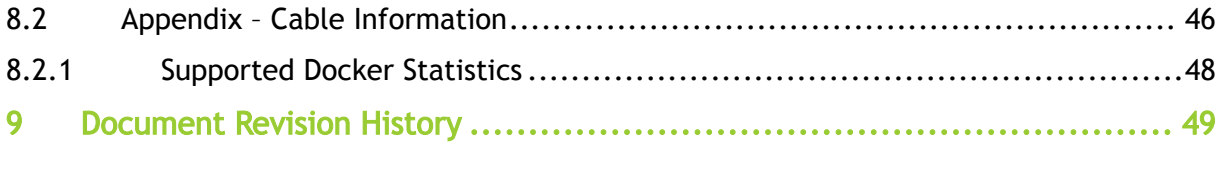

#### <span id="page-4-0"></span>You can download a PDF version [here](https://docs.nvidia.com/nvidia-ufm-telemetry-documentation-v1-16-5.pdf).

#### About This Document

NVIDIA® UFM® Telemetry platform provides network validation tools to monitor network performance and conditions and to capture and stream rich real-time network telemetry information and application workload usage to an on-premise or cloud-based database for further analysis.

#### Technical Support

Customers who purchased NVIDIA products directly from NVIDIA are invited to contact us through the following methods:

- E-mail: [enterprisesupport@nvidia.com](mailto:Enterprisesupport@nvidia.com)
- Enterprise Support page: [https://www.nvidia.com/en-us/support/enterprise](https://nam11.safelinks.protection.outlook.com/?url=https%3A%2F%2Fwww.nvidia.com%2Fen-us%2Fsupport%2Fenterprise&data=05%7C01%7Camirn%40nvidia.com%7C1123aef1cfaf4fd44e7f08da4472ff5a%7C43083d15727340c1b7db39efd9ccc17a%7C0%7C0%7C637897557943988355%7CUnknown%7CTWFpbGZsb3d8eyJWIjoiMC4wLjAwMDAiLCJQIjoiV2luMzIiLCJBTiI6Ik1haWwiLCJXVCI6Mn0%3D%7C3000%7C%7C%7C&sdata=B55X06j66qptTA1ycMKbW3PMUw5pdNTZUd40nW8jKPA%3D&reserved=0)

Customers who purchased NVIDIA M-1 Global Support Services, please see your contract for details regarding Technical Support.

Customers who purchased NVIDIA products through an NVIDIA-approved reseller should first seek assistance through their reseller.

#### Document Revision History

For the list of changes made to this document, refer to [Document Revision History.](#page-48-0)

# <span id="page-5-0"></span>1 Release Notes

<span id="page-5-1"></span>These release notes pages provide information for NVIDIA UFM Telemetry such as changes and new features and bug fixes.

# <span id="page-5-2"></span>1.1 Changes and New Features in This Release

### 1.1.1 New Features in v1.16.5

- Defined a new set of counters for long-time collection by UFM Telemetry and specified as amBER set.
- Added OpenSM conf files for congestion control.

### <span id="page-5-3"></span>1.1.2 Changes in v1.16.5

<span id="page-5-4"></span>N/A

### 1.2 System Requirements

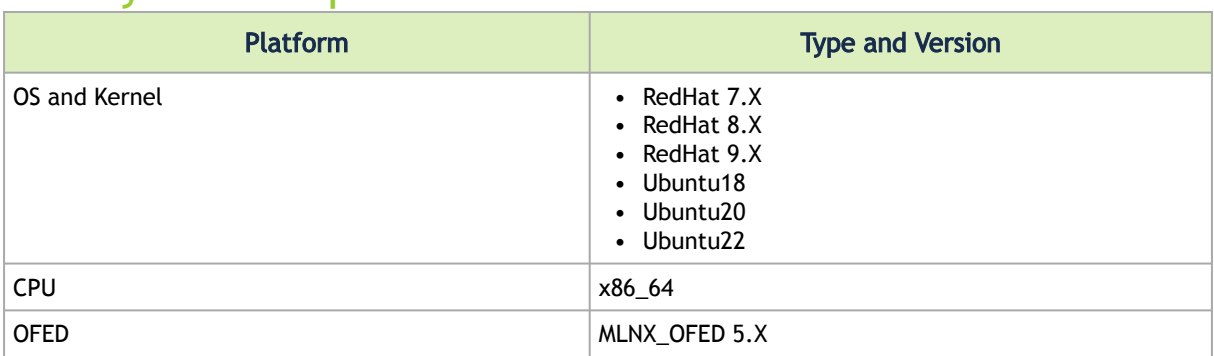

# <span id="page-5-5"></span>1.3 Bug Fixes in This Release

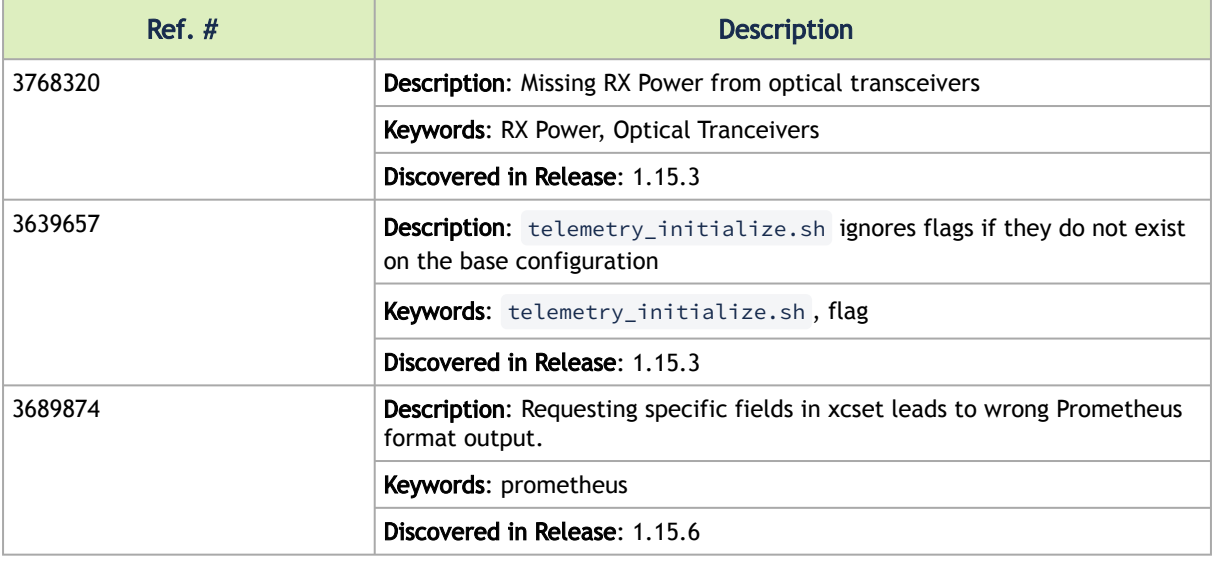

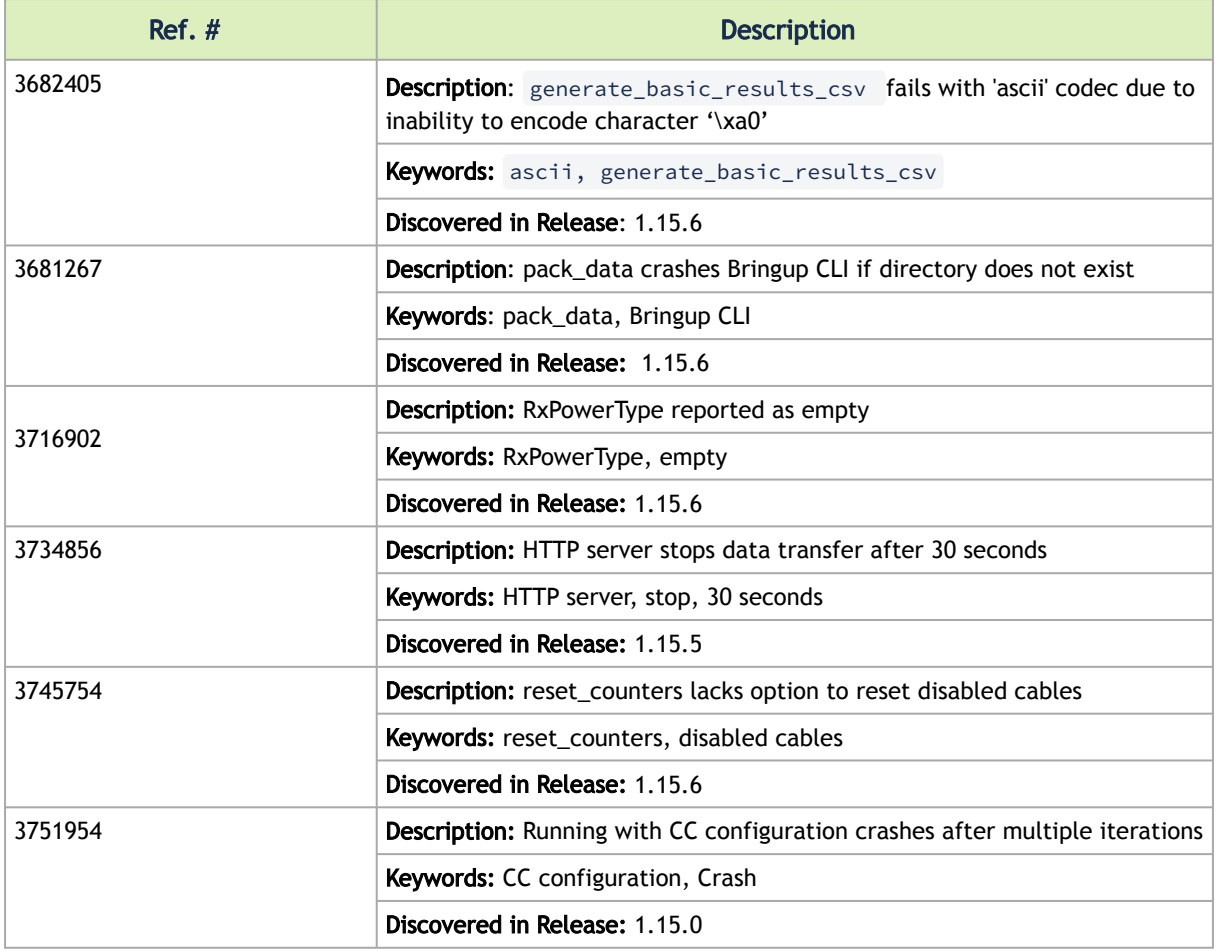

# <span id="page-6-0"></span>1.4 Known Issues in This Release

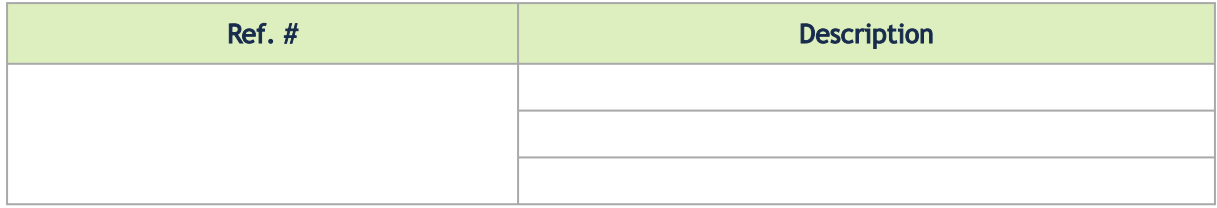

# <span id="page-6-1"></span>1.5 Bug Fixes History

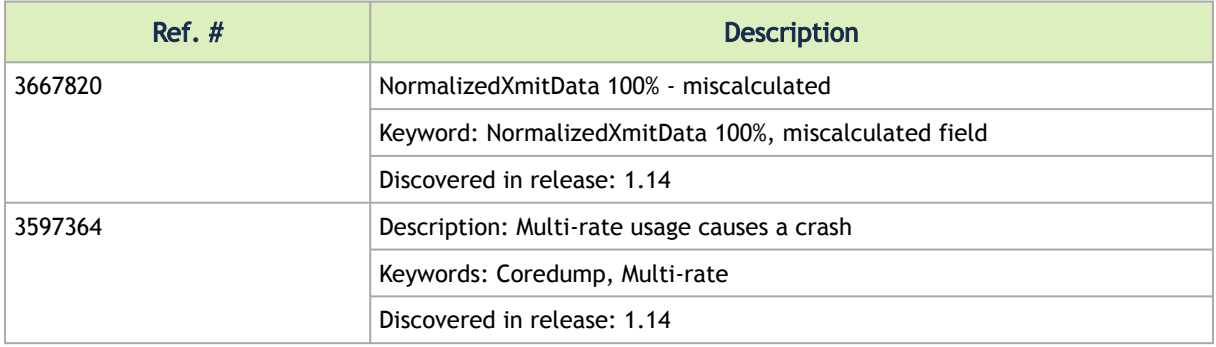

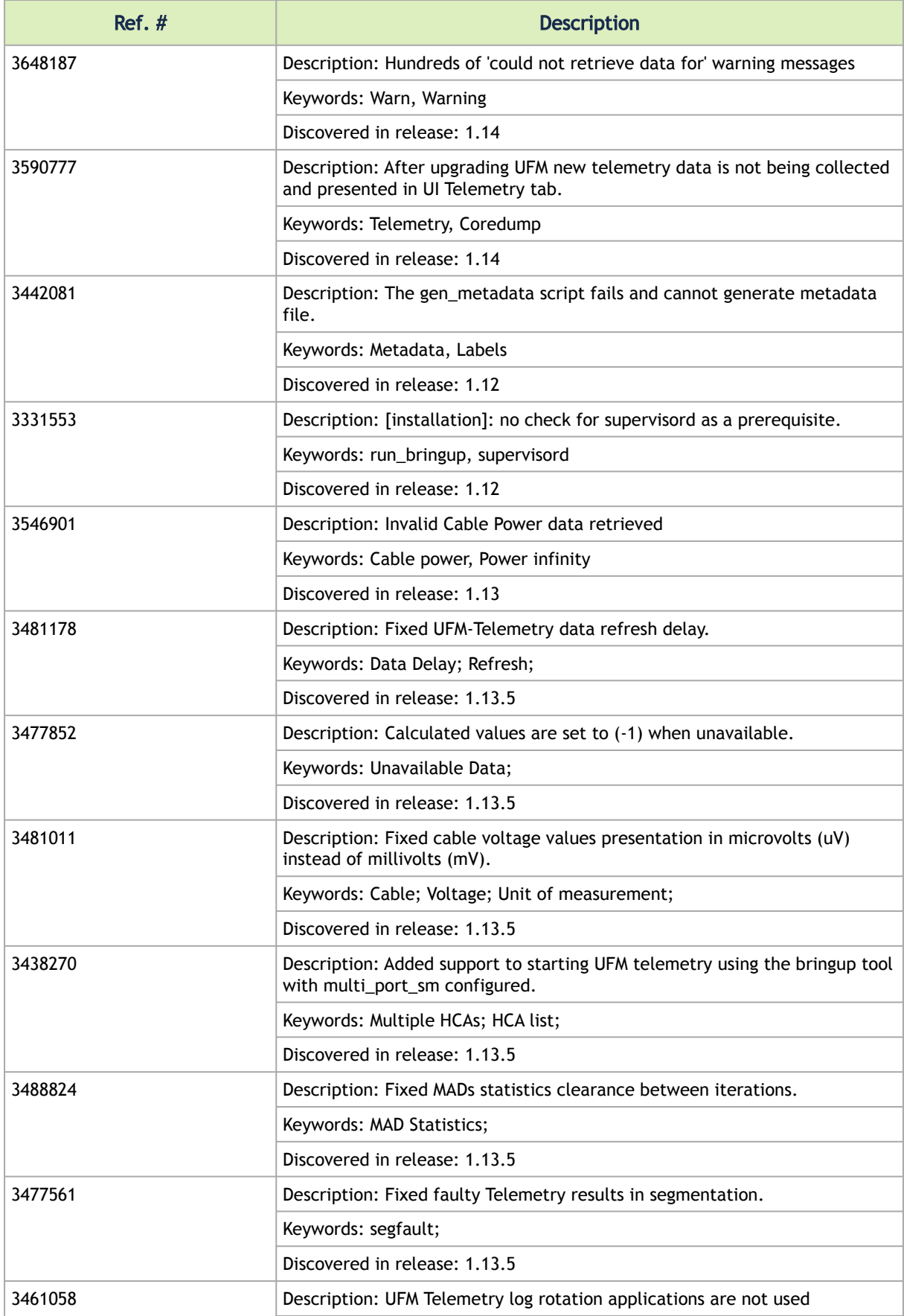

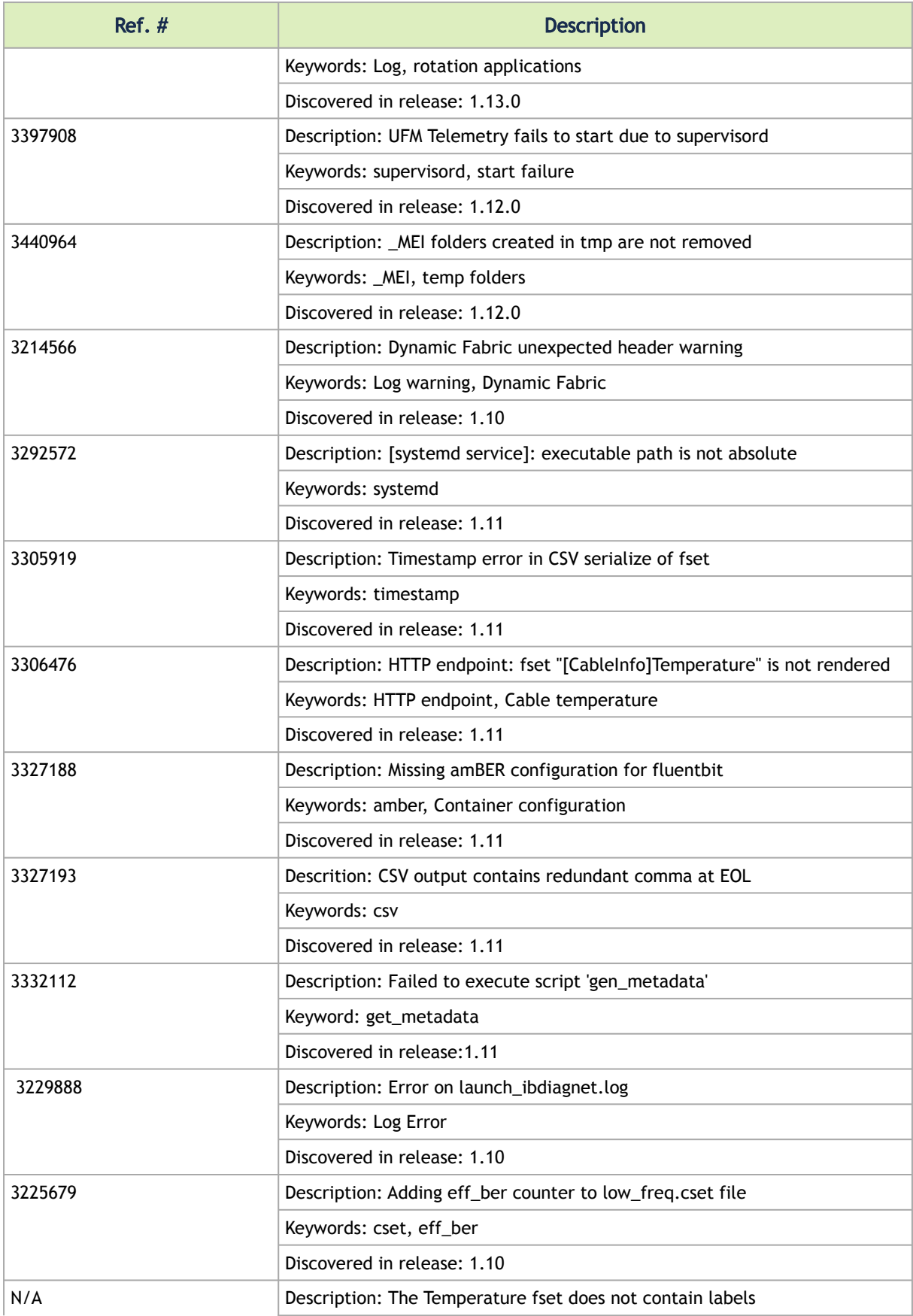

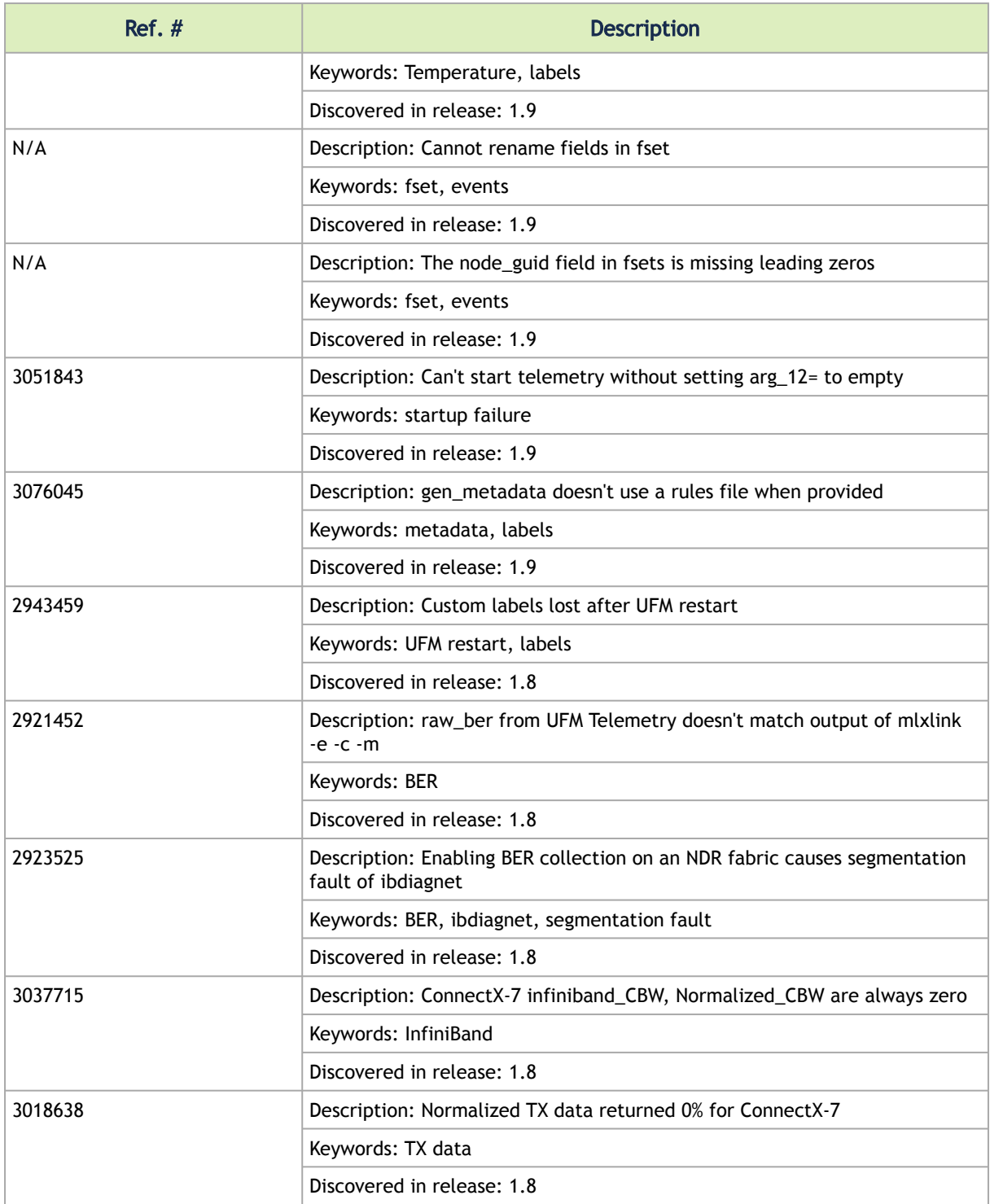

# <span id="page-10-0"></span>2 Overview

NVIDIA® UFM® Telemetry platform provides network validation tools to monitor network performance and conditions, and to capture and stream rich real-time network telemetry information and application workload usage to an on-premise or cloud-based database for further analysis.

UFM Telemetry can be used to monitor the basic fabric port counters and network statistics at a relatively high rate, or a more exhaustive set of performance metrics at a lower rate (referred to as Bringup mode). It can be configured to save collected data to disk, to stream via a Fluent forward protocol, or to make the data available via an http endpoint in csv or Prometheus format.

UFM Telemetry is packaged both as a docker image and as a bare metal tarball package.

# <span id="page-11-1"></span><span id="page-11-0"></span>3 Software Management

# 3.1 Deploying UFM Telemetry

Deploying UFM Telemetry can be done in the following modes:

- [Bare Metal Bringup Mode](#page-11-4)
- [Docker Container Mode](#page-11-5)
- [Docker Container Mode High Availability](#page-13-1)
- [Bare Metal Mode](#page-14-1)
- <span id="page-11-4"></span>• [Bare Metal Mode - High Availability](#page-15-1)

### <span id="page-11-2"></span>3.1.1 Bare Metal - Bringup Mode

NVIDIA UFM Telemetry can be obtained as a tarball for installation on a Linux machine with all prerequisites installed.

To deploy the UFM Telemetry in Bringup mode, perform the following steps:

- 1. Make sure the following prerequisites are installed:
	- a. Python3
	- b. Python3-venv
	- c. Supervisor
- 2. Copy the tarball package to the targeted location.
- 3. Extract the package.

```
tar -xf ufm_telemetry-<version>.tar.gz
```
4. Start collection.

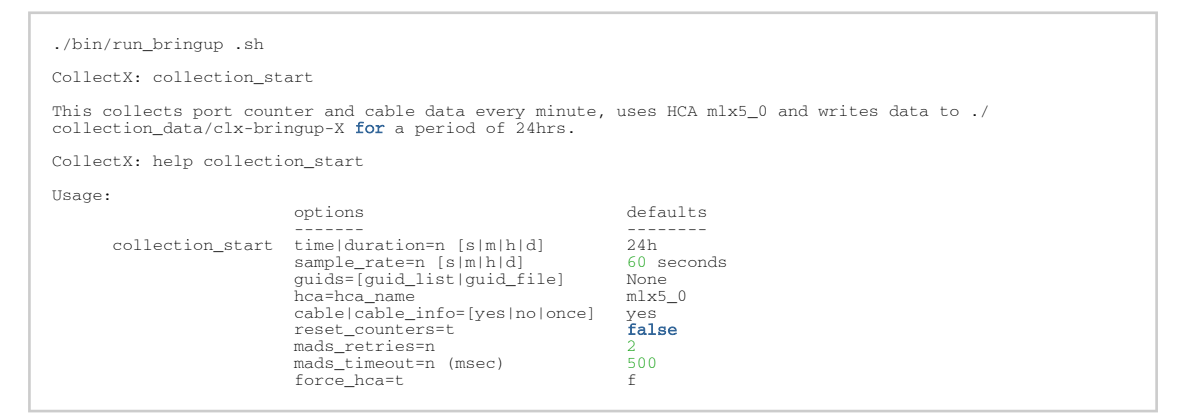

### <span id="page-11-5"></span><span id="page-11-3"></span>3.1.2 Docker Container Mode

NVIDIA UFM Telemetry is packaged as a docker image that should be loaded and deployed on a Linux machine with docker installed. This section describes how to deploy the UFM Telemetry docker image on a Linux machine.

To deploy the UFM telemetry, perform the following steps:

1. Make sure that docker is installed on the Linux machine.

[root@r-ufm ~]# docker –version

2. Start the docker service.

[root@r-ufm ~]# sudo service docker start

3. Pull the image.

[root@r-ufm ~]# export image=mellanox/ufm-telemetry:<version> [root@r-ufm ~]# sudo docker pull \$image

4. Create the default .ini files and place them in the local directory mapped to /config in the container and initialize the container configuration.

root@r-ufm ~]# sudo docker run -v /opt/ufm-telemetry/conf:/config --rm -d \$image /get\_collectx\_configs.sh "sample\_rate=300;hca=mlx5\_0;cable\_info\_schedule=1/00:00,3/00:00,5/00:00"

This collects port counter data every 5 minutes and uses HCA mlx5\_0. It also collects cable info on the 1st, 3rd, and 5th day of the week at midnight, where:

- sample\_rate: Frequency of collecting port counters
- hca: Card to use
- cable\_info\_schedule: Time of collecting cable info data (optional)
- 5. Create a container of UFM telemetry.

```
root@r-ufm ~]# sudo docker run --net=host --ipc=host \<br>--ilimit stack=67108864 --ulimit menlock=-1 \<br>--security-opt seccomp=unconfined --cap-add=SYS_ADMIN \<br>--device=/dev/infiniband/ -v "/opt/ufm-telemetry/config" -v "/tmp
```
- 6. Verify that UFM Telemetry is running.
	- a. Make sure the UFM Telemetry container is up.

[root@r-ufm ~]# docker ps

b. If the container name exists, access the shell of the container.

[root@r-ufm ~]# docker exec -it ufm-telemetry bash

- c. Review your configurations under /config/launch\_ibdiagnet\_config.ini .
- 7. View the UFM Telemetry configuration files.

root@r-ufm ~}# ls -1 /config/<br>-rw-r--r-- 1 3478 101 396 Apr 15 21:04 clx\_config.ini<br>-rw-r--r-- 1 3478 101 2987 Apr 15 21:04 collectx.ini<br>-rw-r--r-- 1 3478 101 4257 Apr 15 21:04 launch\_ibdiagnet\_config.ini<br>-rw-r--r-- 1 3478

8. To watch and review the execution of the various components, you can check the log files under /var/log. Each component has a dedicated log file. Running the "ls -l" command will display all files under the folder. The following output shows only the relevant log files (other files have been omitted).

```
[root@r-ufm ~]# ls -l /var/log
-rw-r--r-- 1 root root 128393 Apr 3 09:39 launch_cableinfo.log<br>-rw-r--r-- 1 root root 19456 Apr 3 09:39 launch_compression.log<br>-rw-r--r-- 1 root root 19456 Apr 3 10:49 launch_ibdiagnet.log<br>-rw-r--r-- 1 root root 1729 Apr 3
```
- 9. To exit the UFM Telemetry docker context, run "exit" to return to the Linux machine context.
- 10. To access the UFM Telemetry CLI, run the following command on the Linux machine:

[root@r-ufm ~]# docker exec -it ufm-telemetry clxcli

<span id="page-13-1"></span><span id="page-13-0"></span>11. For settings and configuration instructions, see [Settings and Configuration](#page-33-0).

### 3.1.3 Docker Container Mode - High Availability

Requirements:

- An important requirement for the HA solution is to prepare a dedicated partition for DRBD to work with. Example of such a requirement: /dev/sda4.
- Install pcs and drbd-utils on both servers (using " yum " or " apt-get install ", based on your OS.

On RH/CentOS, please run "yum install pcs drbd84-utils kmod-drbd84.

#### Procedure:

1. Load (pull) the latest UFM Telemetry Docker image on both servers.

docker pull mellanox/ufm-telemetry:latest

2. Run the Telemetry configuration command on both servers.

```
docker run --rm -i --name=config-telemetry \
-v /opt/ufm-telemetry/confi;/config \<br>-v /etc/systemd/system:/etc/systemd/system \<br>-v /var/run/docker.sock:/var/run/docker.sock \<br>mellanox/ufm-telemetry:latest \<br>/get_collectx_configs.sh \
--gen_service \
--config=ufm_telemetry
```
3. Refresh systemd on both servers:

systemctl daemon-reload

- 4. Create the /opt/ufm-telemetry/licenses/ directory on the master server and copy the UFM Telemetry license file there.
- 5. Download UFM-HA Package on both servers from [this link.](https://www.mellanox.com/downloads/UFM/ufm_ha_5.0.1-2.tgz)
- 6. Extract the HA package to /tmp/, and from there, run the installation command on both servers as follows:

In the below commands, "disk", the partition name, is assumed as /dev/sda4.

./install -l /opt/ufm-telemetry/ -d /dev/sda4 -p telemetry

7. Run the UFM-HA configuration command ONLY on the master server, as follows:

```
configure_ha_nodes.sh \<br>--cluster-password 12345678 \<br>--master-ip 192.168.10.1 \<br>--standby-ip 192.168.10.2 \<br>--virtual-ip 192.168.10.5
```
The cluster-password must be at least 8 characters long.

Change the values of in the above command with your server' information.

8. Start UFM Telemetry HA cluster. Run:

<span id="page-14-1"></span>ufm\_ha\_cluster start

### <span id="page-14-0"></span>3.1.4 Bare Metal Mode

NVIDIA® UFM® Telemetry can be obtained as a tarball for installation on a Linux machine with all prerequisites installed.

To deploy the UFM Telemetry:

- 1. Ensure the following prerequisites are installed:
	- a. Python3
	- b. Python3-venv
	- c. Supervisor
- 2. Copy the tarball package to the target location.
- 3. Extract package.

```
tar -xf ufm_telemetry-<version>.tar.gz
```
4. Initialize and configure.

./bin/initialize\_telemetry.sh --telemetry-dir /tmp/ufm\_telemetry --config "hca=mlx5\_0;sample\_rate=300;data\_dir=/tmp/clx\_data;plugin\_env\_CLX\_FILE\_WRITE\_ENABLED=1"

This collects port counter data every 5 minutes, and uses HCA mlx5\_0 and writes data to /tmp/clx\_data.

5. Start data collection.

supervisord --config /tmp/ufm\_telemetry/conf/supervisord.conf

### <span id="page-15-1"></span><span id="page-15-0"></span>3.1.5 Bare Metal Mode - High Availability

NVIDIA® UFM® Telemetry can be obtained as a tarball for installation on a Linux machine with all prerequisites installed.

To deploy the UFM Telemetry:

- 1. Ensure the following prerequisites are installed:
	- a. Python3
	- b. Python3-venv
	- c. Supervisor
- 2. Copy the tarball package to the target location.
- 3. Extract package.

```
tar -xf ufm_telemetry -<version>.tar.gz
```
4. Initialize and configure.

```
./bin/initialize_telemetry.sh --telemetry-dir /tmp/ufm_telemetry --config<br>"hca=mlx5_0;sample_rate=300;data_dir=/tmp/clx_data;plugin_env_CLX_FILE_WRITE_ENABLED=1" --<br>gen_systemd_service
```
This collects port counter data every 5 minutes, and uses HCA mlx5\_0 and writes data to /tmp/clx\_data.

- 5. Download UFM-HA Package on both servers from [this link](https://www.mellanox.com/downloads/UFM/ufm_ha_5.0.1-2.tgz).
- 6. Extract the HA package to /tmp/, and from there, run the installation command on both servers as follows:

In the below commands, "disk", the partition name, is assumed as /dev/sda4.

./install -l /opt/ufm-telemetry/ -d /dev/sda4 -p telemetry

7. Run the UFM-HA configuration command ONLY on the master server, as follows:

```
configure_ha_nodes.sh \<br>--cluster-password 12345678 \<br>--master-ip 192.168.10.1 \<br>--standby-ip 192.168.10.2 \<br>--virtual-ip 192.168.10.5
```
The cluster-password must be at least 8 characters long.

Change the values of in the above command with your server' information.

8. Start UFM Telemetry HA cluster. Run:

ufm\_ha\_cluster start

To check the status of your UFM Telemetry HA cluster, run:

ufm\_ha\_cluster status

To perform failover, run:

ufm\_ha\_cluster failover

To perform takeover, run:

<span id="page-16-0"></span>ufm\_ha\_cluster takeover

# 3.2 Upgrading UFM Telemetry Software

Upgrading UFM Telemetry requires removing the previous package, pulling the new version of the UFM telemetry package, configuring the telemetry, and starting it from the new installation package.

The upgrade procedure can done in the three modes:

- [Bare Metal Bringup Mode](#page-16-3)
- [Docker Container Mode](#page-16-4)
- <span id="page-16-3"></span>• [Bare Metal Mode](#page-17-1)

### <span id="page-16-1"></span>3.2.1 Bare Metal - Bringup Mode

1. Stop previous collection. Run:

./bin/run\_bringup.sh CollectX: collection stop

- 2. Follow instructions described in <u>Deploying UFM Telemetry Bare Metal Mode</u> with the new UFM Telemetry version.
- <span id="page-16-4"></span><span id="page-16-2"></span>3. If needed, apply the previous configuration changes.

### 3.2.2 Docker Container Mode

1. Stop the previous ufm-telemetry container.

[root@r-ufm ~]# docker stop ufm-telemetry

2. Pull the new UFM Telemetry image.

[root@r-ufm ~]# export image=mellanox/ufm-telemetry:rhel7.3\_x86\_64\_ofed5.1-2.3.7\_release\_1.6\_latest [root@r-ufm ~]# docker pull \$image

3. Create a container for new UFM Telemetry.

```
[root@r-ufm ~]# docker run --net=host --uts=host --ipc=host -\<br>--ulimit stack=67108864 --ulimit memlock=1<br>--security-opt seccomp=unconfined --cap-add=SYS_ADMIN \<br>--device=/dev/infiniband/ -v "/opt/ufm-telemetry/confi/confi
```
4. Configure the UFM Telemetry based on the new configurations.

[root@r-ufm ~]# docker run -v /opt/ufm-telemetry/conf:/config --rm -d \$image /get\_collectx\_configs.sh sample\_rate=300;hca=mlx5\_0;cable\_info\_schedule=1/00:00,3/00:00,5/00:00"

### <span id="page-17-0"></span>3.2.3 Bare Metal Mode

<span id="page-17-1"></span>1. Stop previous collection. Run:

kill \$SUPERVISORD\_PID # send sigterm to the supervisord proc

- 2. Follow instructions described in <u>Deploying UFM Telemetry Bringup Mode</u> with the new UFM Telemetry version.
- 3. If needed, apply the previous configuration changes.

# <span id="page-18-0"></span>4 Data Collection

NVIDIA® UFM® Telemetry uses the configuration file launch\_ibdiagnet\_config.ini to control the process of collecting the data. It collects two types of data: Cable info and port counters.

<span id="page-18-1"></span>Port counters are collected periodically by setting the parameter sample\_rate in seconds.

### <span id="page-18-3"></span>4.1 Bare Metal – Bringup Mode

The Bare Metal Bringup mode is the most common output format designed for debugging a cluster. The following command shows the help menu of the generated basic report command.

Description:

Dump basic results IB report for a given date or range of dates

#### Usage:

```
generate_basic_results_csv TIME [report_type=] [out=] [show_raw_data=]
TIME can be specified as:<br>date=
              past=n[hours|days] : relative to the current time on the server.
              from= to=
[out=] to specify output file
[show_raw_data=t|f] boolean to show raw data as is. Default: f
```
Example:

```
generate_basic_results_csv past=10m out=basic_ib.csv
```
# 4.2 Bare Metal Mode

By default cable info data will not be collected. To enable its collection, add the following flag:

plugin\_env\_CLX\_EXPORT\_API\_DISABLE\_CABLEINFO=0

When enabled, cable info data is collected, by default, on every run. It is possible to change the collection frequency to be once every num\_iterations using the following setting:

plugin\_env\_CLX\_EXPORT\_API\_CABLE\_RUN\_ONCE=1

To work with the collected data, you may use the Telemetry CLI, which can be accessed as follows:

```
./bin/clxcli
CollectX: set_data_root /tmp/clx_data
CollectX: set_data_template {{year}}/{{month}}{{day}}/{{hash1023}}/{{source}}/{{tag}}{{id}}.bin
```
### <span id="page-19-0"></span>4.3 Container Mode

Cable info data is collected based on a weekly schedule, set with the parameter

cable\_info\_schedule . Time parameter is in the format "day/hrs:mins". For daily collection, it is "hrs:mins".

It is possible to collect the data multiple times during the week. To do that use a comma to separate the times at which collection is to take place. For example,

- cable\_info\_schedule= 5/00:00 collects cable info data on 5<sup>th</sup> day of the week at midnight
- cable\_info\_schedule= 12:00 collects cable info data midnight at 12:00 every day
- cable\_info\_schedule=  $5/00:00, 12:00$  combines the previous two examples

To work with the collected data, you may use the Telemetry CLI, which can be accessed as follows:

```
[root@r-ufm145 ~]# docker exec -it ufm-telemetry clxcli
Read configuration from: /opt/mellanox/collectx/etc/collectx.ini
agx_data_root = /data
Loaded 2 schemas from /data/schema/schema*.json
CollectX:
```
### <span id="page-19-1"></span>4.4 Cable Info Data

The main commands to query and retrieve cable info data are cable\_times and cable\_info.

- cables\_times dump times and file names of cable info data files, and you can redirect the output to a file
- cable\_info dump cable info for a given date or range of dates

The following presents the help menu of the cable\_time command:

```
CollectX: help cable_times
Usage:
              cable_times [TIME] [out=]
              [TIME] is one the following:
                                              date=
                                              past=n[hours|days]
Description:
 Dump times and file names of cable info data files
Examples:
 cable_times
 cable_times date=jun04
 cable_times past=15d out=out.csv
```
Example for cable time command:

```
CollectX: cable_times
Opened 202 files in 0.05 seconds
Cable
-----
idx Date Time Filename
--- ---------------- -----------------------------------
1     2020-07-26 04:13   /…/cables_1595725983912963.bin
3     2020-07-26 04:28   /…/cables_1595726884030804.bin
```
#### Help menu of cable\_info command:

```
CollectX: help cable_info
Usage:
               cable_info [TIME] [out=]
                [TIME] is one of the following:
 last
date=<br>past=n[hours|days]<br>[out=] is to specify output file (optional)
Description:
Dump cable info for a given date or range of dates.<br>If "last" arg is given, dumps only the last file.<br>If "out=" file name specified, data will be also dumped to that file.
Examples:
                cable_info filename
 cable_info file=filename
 cable_info last
 cable_info date=jun04
                cable_info past=15d out=cable_info.csv
```
#### Example for cable info command:

cable\_info /…/cables\_1595764809124997.bin

time,source,timestamp,port,lid,guid,port\_name,vendor,oui,pn,sn,rev,length,type,supportedspeed,temperature,powerclas s, nominalbitrate,cdrenabletxrx,inputeq,outputamp,outputemp,fw\_version,attenuation\_2.5\_5\_7\_12,rx\_power\_type,

rx\_power.1.mw,rx\_power.1.dbm,rx\_power.2.mw,rx\_power.2.dbm,rx\_power.3.mw,rx\_power.3.dbm,rx\_power.4.mw,<br>rx\_power.4.dbm,tx\_bias.1,tx\_bias.2,tx\_bias.3,tx\_bias.4,tx\_power.1.mw,tx\_power.1.dbm,tx\_power.2.mw,tx\_power.2.dbm,tx<br>\_pow lol\_indicator,temperature\_alarm\_and\_warning,voltage\_alarm\_and\_warning,rx\_power\_alarm\_and\_warning,tx\_bias\_alarm\_and\_<br>warning,tx\_power\_alarm\_and\_warning,diag\_supply\_voltage,transmitter\_technology,eth\_com\_codes\_ext,datacode,l A, N/A, N/A, N/A, N/A, S 8 11<br>
2, OMA, O.0, -999.99023438, O.0, -999.999023438, O.0, -999.999023438, O.0, -999.999023438, \*,\*,\*,\*,0.0, -999.999023438, O.0, -9<br>
9, 999023438, O.0, -999.999023438, O.0, -999.999023438, O.0, O

### <span id="page-20-0"></span>4.5 Port Counters

The port\_counters command is used to extract data in CSV format. It dumps counters matching a given text fragment or "counterset" for a date or range of dates.

Following is the help menu of port\_counters command:

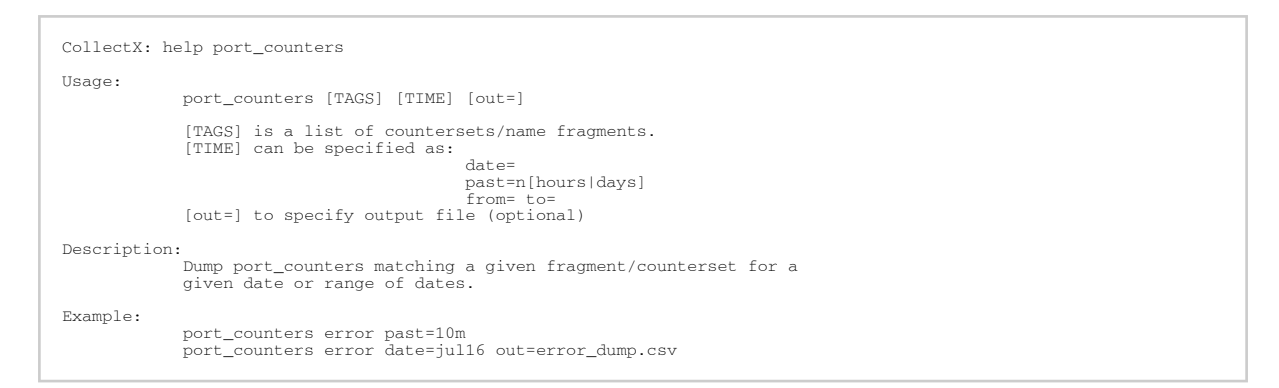

The following is an example of a port\_counters command run:

CollectX: port\_counters past=300s idx,time,ts,node,port\_num,PortMultiCastXmitPktsExtended,PortUniCastXmitPktsExtended,PortXmitConstraintErrorsExtende d, PortXmitDataExtended,PortXmitDiscardsExtended,PortXmitPktsExtended,PortXmitWaitExtended,port\_xmit\_constraint\_errors ,<br>port xmit data.port xmit discard.port xmit pkts.port xmit wait. port\_xmit\_data,port\_xmit\_discard,port\_xmit\_pkts,port\_xmit\_wait, 0,2020-07-27T09:57:02,1595833022873349,0xb8599f0300355d6e,1,0,0,0,0,0,0,0,0,0,0,0,0, 1,2020-07-27T09:57:02,1595833022873363,0xb8599f0300355d6e,2,0,0,0,0,0,0,26700642,0,0,0,0,26700642, 2,2020-07-27T09:57:02,1595833022873374,0xb8599f0300355d6e,3,0,9881980474,0,4540230161607,0,9881980474,0,0,0,0,0,0, 3,2020-07-27T09:57:02,1595833022873396,0xb8599f0300355d6e,4,0,0,0,1339496959094,0,0,21581722,0,0,0,0,21581722, 4,2020-07-27T09:57:02,1595833022873408,0xb8599f0300355d6e,9,24766362454,0,0,0,0,0,0,0,0,0,0,0, 5,2020-07-27T09:57:02,1595833022873419,0xb8599f0300355d6e,10,0,54725808986,0,8222892412792,0,29959446532,33957262,0 ,0,0,0,33957262,

### <span id="page-21-0"></span>4.6 Switch Temperature

The switch\_temperature command is used to dump switch temperature info for a given date or range of dates into CSV files.

The following presents the help menu of the switch temperature command:

```
CollectX: help switch_temperature
      Usage:
                      switch_temperature [TIME] [out=]
                     [TIME] is one of the following:
last and the contract of the contract \alpha date=
 past=n[hours|days]
 [out=] is to specify output file (optional)
      Description:
 Dump switch temperature info for a given date or range of dates.
 If "out=" file name specified, data will be also dumped to that file.
      Examples:
 switch_temperature filename
 switch_temperature file=filename
 switch_temperature date=apr21
 switch_temperature past=15d out=switch_temperature.csv
```
The following is an example of a switch temperature command run:

CollectX: switch\_temperature past=10m out=switch\_temperature.csv<br>
10me, source, timestamp, node\_guid, sensor\_index, mtmp\_sensor\_name, temperature, max\_temperature,<br>
12T17:05:16.332772,0xe41d2d030003e450,1649783116332772,0x

### <span id="page-22-0"></span>4.7 Switch Fans

The switch\_fans command is used to dump switch fans info for a given date or range of dates into CSV files.

The following presents the help menu of the switch\_fans command:

```
CollectX: help switch_fans
Usage:
 switch_fans [TIME] [out=]
 [TIME] is one of the following:
 last
 date=
 past=n[hours|days]
 [out=] is to specify output file (optional)
Description:
 Dump switch fans info for a given date or range of dates.
 If "out=" file name specified, data will be also dumped to that file.
Examples:
 switch_fans filename
 switch_fans file=filename
 switch_fans date=jun04
 switch_fans past=15d out=switch_fans.csv
```
The following is an example of a switch\_fans command run:

```
CollectX: switch_fans past=10m out=switch_fans.csv
time.source.timestamp.node_quid.sensor_index.fan_speed,
2020-10-04T17:36:05.287397,0xe41d2d0300169e40,1601822165287397,0xe41d2d0300169e40,1,10288,<br>2020-10-04T17:36:05.287402,0xe41d2d0300169e40,1601822165287402,0xe41d2d0300169e40,2,8823,<br>2020-10-04T17:36:05.287403,0xe41d2d030016
```
### <span id="page-22-1"></span>4.8 Switch General

The switch\_ general command is used to dump general switch info for a given date or range of dates into CSV files.

The following presents the help menu of switch\_ general command:

```
CollectX: help switch_general 
Usage:
 switch_general [TIME] [out=]
 [TIME] is one of the following:
 last
date=<br>past=n[hours|days]<br>[out=] is to specify output file (optional)
Description:
 Dump switch general info for a given date or range of dates.
 If "out=" file name specified, data will be also dumped to that file.
Examples:
 switch_general filename
 switch_general file=filename
 switch_general date=jun04
 switch_general past=15d out=switch_general.csv
```
The following is an example of a switch\_ general command run:

```
CollectX: switch_general past=10m out=switch_general.csv
time, source, timestamp, node_guid, serial_number, part_number, revision, product_name, random_fdb_cap,linear_fdb_cap,linea<br>ri_fdb_top,mcast_fdb_cap,optimized_slvl_mapping,port_state_change,life_time_value,def_mcast_not_pr
```
<span id="page-23-0"></span>2020-10- …

# 4.9 Bare Metal - Bringup Mode – amBER Format

amBER is an output format designed for debugging a cluster in its bringup stage.

The following shows the help menu of the generate amBER report command:

CollectX: generate\_amber\_ib\_csv past=1h out=amber\_ib.csv

#### For example:

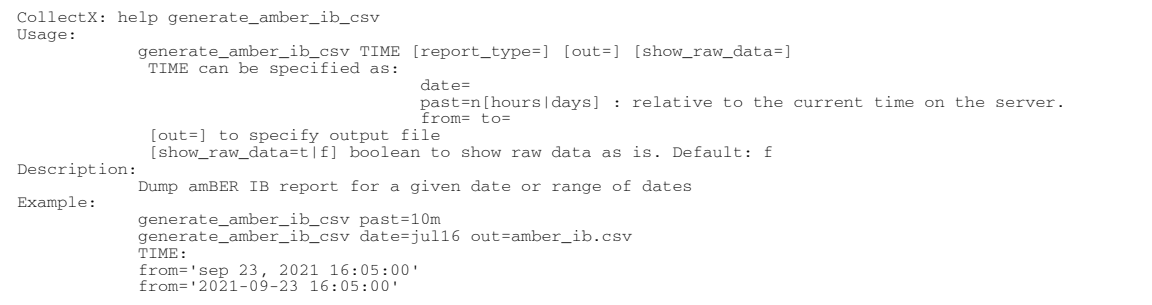

# <span id="page-24-0"></span>5 Fluent Bit Export

NVIDIA® UFM® Telemetry adds the ability to stream to multiple destinations using Fluent Bit. The streaming implementation can stream to any Fluent Bit export plugin, with the "Forward" plugin being particularly useful as it allows sending data to a customer-maintained Fluent Bit or FluentD instance which the customer can then configure as based on their requirements.

# <span id="page-24-4"></span><span id="page-24-1"></span>5.1 Exporting Data Using Fluent Bit Export

To export collected data from the UFM Telemetry docker image:

- 1. Load, configure, and run the docker image. See the details in the ["Software Management"](#page-11-0) chapter.
- 2. Connect to "ufm-telemetry docker bash".

```
[root@r-ufm ~]# sudo docker exec -it ufm-telemetry bash
```
- 3. Configure/create export files \*.exp in export directory /config/fluent\_bit\_configs/ and set enable=1 for plugins you want to run. Please see details in the "[Export Files](#page-24-3)" section.
- 4. Enable Fluent Bit export by setting plugin\_env\_FLUENT\_BIT\_EXPORT\_ENABLE=1 in / config/launch\_ibdiagnet\_config.ini .

```
[root@r-ufm ~]# vi /telemetry.config/launch_ibdiagnet_config.ini
…
[fluentbit_export]
plugin_env_FLUENT_BIT_EXPORT_ENABLE=1
plugin_env_FLUENT_BIT_CONFIG_DIR=/telemetry.config/fluent_bit_configs
plugin_env_LD_LIBRARY_PATH=/opt/mellanox/collectx/lib
...
```
Alternatively, you may do this using the configuration script configure\_ufm\_telemetry\_target.py by running:

[root@r-ufm ~]# /config/configure\_ufm\_telemetry\_target.py enable-streaming

This changes the value of the plugin\_env\_FLUENT\_BIT\_EXPORT\_ENABLE parameter in the

launch\_ibdiagnet\_config.ini file. See section "[Controlling Fluent Bit Streaming"](#page-29-2) for more details.

- 5. Run destination programs that will receive data. See more details in the "Data Forwarding" section.
- 6. See the data on the receiving side.

<span id="page-24-2"></span>Ibdiagnet will collect and export data periodically as configured by launch\_ibdiagnet\_config.ini file using the sample\_rate parameter.

# <span id="page-24-3"></span>5.2 Export Files

Export destinations are set by configuring .exp files or creating new ones. All export files are placed in the export configuration folder /config/fluent bit configs. The easiest way to start is to use documented example exp-files for the following plugins:

- forward
- stdout
- stdout\_raw (this plugin is presented only in the Fluent Bit version installed in the UFM Telemetry docker image)

<span id="page-25-0"></span>All plugins are disabled by default. To enable a plugin, set enable=1.

### 5.2.1 Export File Configuration Details

Each export destination has the following fields:

- name configuration name
- plugin\_name Fluent Bit plugin name
- enable 1 or 0 values to enable/disable this destination
- host the host for Fluent Bit plugin
- port port for Fluent Bit plugin
- msgpack\_data\_layout the msgpacked data format. Default is flb\_std. The other option is custom . See section ["Msgpack Data Layout"](#page-25-2) for details.
- plugin\_key=val key-value pairs of Fluent Bit plugin parameter (optional)
- counterset/fieldset file paths (optional). See the details in section "[Cset/Fset Filtering](#page-26-1)".

<span id="page-25-1"></span>Use "#" to comment line.

### <span id="page-25-2"></span>5.2.2 Msgpack Data Layout

Data layout can be configured using .exp files by setting "msgpack\_data\_layout=layout".

Two layouts are available:

1. "flb\_std" data layout is an array of 2 fields: timestamp double value and a plain dictionary (key-value pairs). The standard layout is appropriate for all Fluent Bit plugins. For example:

```
[timestamp_val, {"timestamp"->ts_val, type=>"counters/events", "source"=>"source_val", "key_1"=>val_1,<br>"key_2"=>val_2,...}]
```
2. "custom" data layout is a dictionary of meta-fields and counter fields. Values are placed into a separate plain dictionary. Custom data format can be dumped with "stdout\_raw" output plugin of fluent-bit installed or can be forwarded with "forward" output plugin. Counters example:

```
{"timestamp"=>timestamp_val, "type"=>"counters", "source"=>"source_val", "values"=> {"key_1"=>val_1, 
"key_2"=>val_2,...}}
```
Events example:

```
{"timestamp"=>timestamp_val, "type"=>"events", "type_name"=>"type_name_val", "source"=>" source_val", 
"values"=>{"key_1"=>val_1, "key_2"=>val_2,...}}
```
### <span id="page-26-1"></span><span id="page-26-0"></span>5.2.3 Cset/Fset Filtering

Each export file can optionally use one cset and one fset file to filter UFM Telemetry counters and events data.

- Cset file contains tokens per line to filter data with "type"="counters" .
- Fset contains several blocks started with the header line [event\_type\_name] and tokens under that header. Fset file is used to filter data with "type"="events" .
	- Event type names can be prefixed to apply the same tokens to all fitting types. For example, to filter all ethtool events use [ethtool\_event\_\*].

If several tokens are needed to be matched simultaneously use "tok1+tok2+tok3". Exclusive tokens are available too: line "tok1+tok2-tok3-tok4" will filter names that match both tok1 and tok2 and do not match tok3 or tok4.

Both events and counters can be extended with aliased fields and new constant fields.

- "meta\_field\_aliases:exact\_name=alias" will add new field/counter with name "alias\_name" and copied value from the existing field/counter "exact\_name".
- "meta\_field\_add:new\_name=constant\_value" will add new filed/counter with a name "new\_name" and value "constant\_value"

New fields should have unique names, otherwise,they will be ignored.

For more details see documentation in the files ufm\_enterprise.cset and ufm\_ enterprise.fset under /config/fluent\_bit\_configs .

The following is the content of /config/fluent\_bit\_configs/ufm\_enterprise.cset :

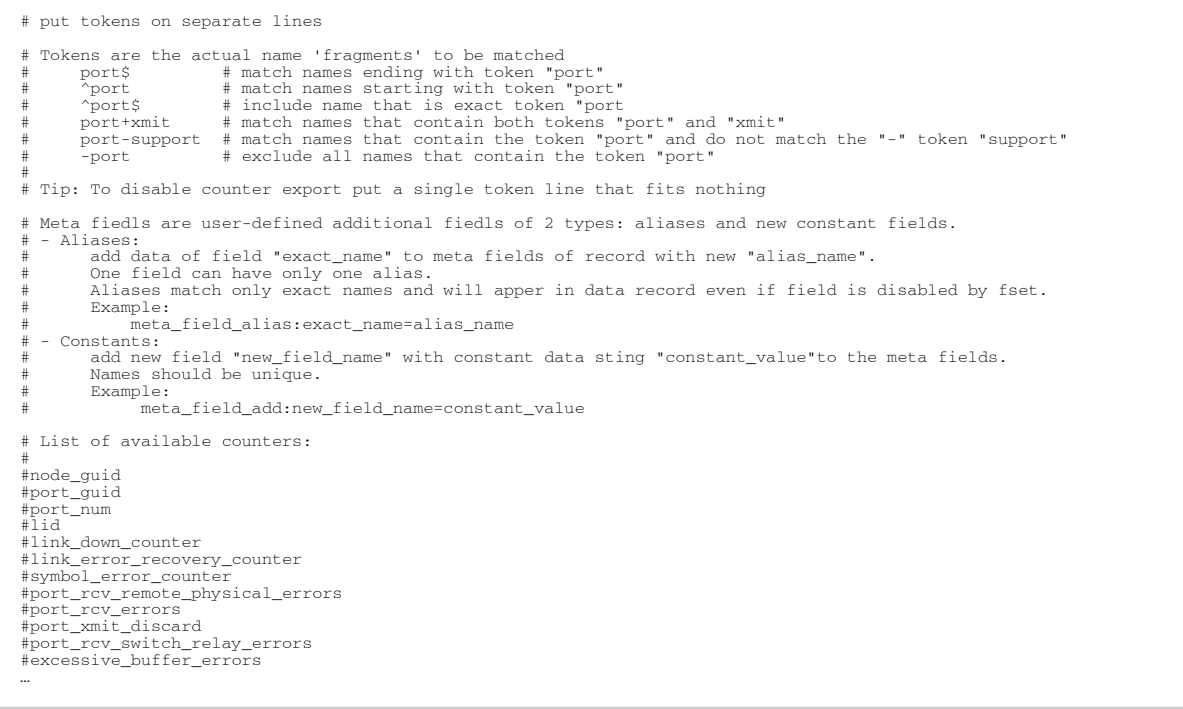

The following is the content of /config/fluent\_bit\_configs/ufm\_enterprise.fset:

```
# Put your events here
# Usage:
#
# [type_name_1]
# tokens
# [type_name_2]
# tokens
  [type_name_3]
# tokens
# ...
# Tokens are the actual name 'fragments' to be matched<br>
# port$ # match names ending with token "port"<br>
# match names starting with token<br>
# include name that is exact token
# port$ # match names ending with token "port"
# ^port # match names starting with token "port"
# ^port$ # include name that is exact token "port
# port+xmit # match names that contain both tokens "port" and "xmit"
# port-support # match names that contain the token "port" and do not match the "-" token "support"
# -port # exclude all names that contain the token "port"
# Meta fiedls are user-defined additional fiedls of 2 types: aliases and new constant fields.
# - Aliases:<br># add data of field "exact_name" to meta fields of record with new "alias_name".<br># One field can have only one alias.<br># Aliases match only exact names and will apper in data record even if field is disabled by
                    m<sup>pic.</sup><br>meta_field_alias:exact_name=alias_name
# - Constants:
# add new field "new_field_name" with constant data sting "constant_value"to the meta fields.
            Names should be unique.
             Names<br>Example:
                     ...<br>meta_field_add:new_field_name=constant_value
# The next example will export the whole "switch_fan" events and events "CableInfo" filtered with token "port" :
# [switch_fan]
#
# [CableInfo]
# port
# To know which event type names are available use one of these options:
# 1. Check export and find field "type_name"=>"switch_temperature"
# OR
# 2. Open log file "/tmp/ibd/ibdiagnet2_port_counters.log" and find event types are printed to log:
# ...
# [info] type [CableInfo] is type of interest
# [info] type [switch_temperature] is type of interest
# [info] type [switch_fan] is type of interest
# [info] type [switch_general] is type of interest
# ...
# Corner cases:
# 1. Empty fset file will export all events.<br># 2. Tokens written above/without [event_type] will be ignored.<br># 3. If cannot open fset file, warning will be printed, all event types will be exported.
```
### <span id="page-27-1"></span><span id="page-27-0"></span>5.3 Quick Start Guide for FluentD

1. Connect to a remote Linux machine via SSH and ensure docker is installed and started on it.

[root@r-ufm ~]# sudo service docker start

2. Pull FluentD image:

[root@r-ufm ~]# sudo docker pull fluentd

3. Create a configuration file for fluentd container.

```
[root@r-ufm ~]# export fluentd_dir=/tmp/fluentd
[root@r-ufm ~]# mkdir -p $ fluentd_dir
[root@r-ufm ~]# vim $ fluentd_dir/config.conf #fill it with next configuration
<source>
 @type forward
 bind 0.0.0.0
 port 24432
</source>
<match ufm_telemetry>
        @type stdout
</match>
```
4. Start fluentd collector container.

```
[root@r-ufm ~]# sudo docker run -it --rm --network host -v $fluentd_dir:/fluentd/etc fluentd -c /fluentd/
etc/config.comf -
```
<span id="page-28-0"></span>For more details refer to ["FluentD](https://hub.docker.com/r/fluent/fluentd/)" on docker hub.

### 5.4 Data Forwarding

- 1. Follow the instructions under ["Quick Start Guide for FluentD"](#page-27-1) to prepare remote host with a running FluentD.
- 2. Follow the instructions under ["Exporting Data Using Fluent Bit Export](#page-24-4)" to prepare UFM Telemetry with Fluent Bit export capability and ensure it matches the following configurations:
	- Fluent Bit is enabled ( plugin\_env\_FLUENT\_BIT\_EXPORT\_ENABLE=1 ) in the launch ibdiagnet config.ini file:

```
[root@r-ufm ~]# grep -a2 fluent /config/launch_ibdiagnet_config.ini
[fluentbit_export]
plugin_env_FLUENT_BIT_EXPORT_ENABLE=1<br>plugin_env_FLUENT_BIT_CONFIG_DIR=/telemetry.config/fluent_bit_configs<br>plugin_env_LD_LIBRARY_PATH=/opt/mellanox/collectx/lib
```
• Prepare a forward.exp file to send data to remote host where fluentd is running:

```
[root@r-ufm ~]# cat /config/fluent_bit_configs/forward.exp
name=ufm-enterprise
enable=1
plugin_name=forward
host=10.209.36.248 # Remote host IP where fluentd is running
port=24432
plugin_tag_match_pair=ufm_telemetry
```
3. Verify that data is streamed from the CollectX Telemetry plugin and is received on the FluentD collector.

# <span id="page-28-1"></span>5.5 UFM Telemetry Configuration Script

A script to facilitate the configuration of UFM Telemetry is located under the path /config/ configure\_ufm\_telemetry\_target.py .

The script is used to set and show sample rate duration, enable and disable streaming capabilities, add, remove, update, enable, disable and review target destinations to receive counters and cable info data, and import filters defined in files to filter streamed data.

```
[root@r-ufm ~]# /config/configure_ufm_telemetry_target.py -h
 usage: configure_ufm_telemetry_target.py <command> [<args>]
positional arguments:
 {add-target,show-target,remove-target,enable-target,enable-streaming,disable-target,disable-streaming,modify-
target,import-filter-file,disable-filter-file,set-sample-rate,show-sample-rate}
commands<br>
and-target Add a telemetry target<br>
show-target Add a telemetry target<br>
remove-target Remove a telemetry target<br>
emable-target Remove a telemetry target<br>
emable-target<br>
emable-target<br>
disable-carget<br>
disable-targe
```
show-sample-rate Show telemetry sample rate

optional arguments: -h, --help show this help message and exit -V, --version Print version information

### <span id="page-29-2"></span><span id="page-29-0"></span>5.5.1 Controlling Fluent Bit Streaming

Fluent Bit data streaming is disabled by default. You may enable it by using the script argument enable-streaming ( disable-streaming to disable). This changes the value of the plugin\_env\_FLUENT\_BIT\_EXPORT\_ENABLE parameter in the launch\_ibdiagnet\_config.ini file.

```
[root@r-ufm ~]# grep plugin_env_FLUENT_BIT_EXPORT_ENABLE /config/launch_ibdiagnet_config.ini
plugin_env_FLUENT_BIT_EXPORT_ENABLE=0<br>[root@r-ufm ~]# /config/configure_ufm_telemetry_target.py enable-streaming<br>[root@r-ufm ~]# grep plugin_env_FLUENT_BIT_EXPORT_ENABLE /config/launch_ibdiagnet_config.ini<br>plugin_env_FLUEN
```
### <span id="page-29-1"></span>5.5.2 Controlling Target Destinations

You can add, remove, update, enable, disable and review many target destinations to receive counters and cable info data.

Use the flag -h to see the details of any operation.

### 5.5.2.1 Adding Destination Target

The parameter add-target adds and enables a destination target.

```
[root@r-ufm ~]# /config/configure_ufm_telemetry_target.py add-target -h<br>usage: configure_ufm_telemetry_target.py <command> [<args>] add-target<br>[-h] -n <[A-Za-z0-9_-] Name size: 32> -H <IPv4> -p <1-65535> -m<br>{-th] -n <[A-Za
optional arguments:
-h, --help show this help message and exit<br>-n <[A-Za-z0-9_-] Name size: 32>, --target-name <[A-Za-z0-9_-] Name size: 32><br>Target name
 -H <IPv4>, --target-host <IPv4>
 IPv4 address
 -p <1-65535>, --target-port <1-65535>
 Port number
 -m {extended,standard}, --target-message-type {extended,standard}
```
#### For example:

[root@r-ufm ~]# /config/configure\_ufm\_telemetry\_target.py add-target --target-name ufm-telemetry --target-host 10.212.145.6 --target-port 24453 -m standard

### 5.5.2.2 Displaying Destination Target Details

The parameter show-target displays the details of a destination target.

```
[root@r-ufm ~]#[root@r-ufm ~]# /config/configure_ufm_telemetry_target.py add-target -h
 usage: configure_ufm_telemetry_target.py <command> [<args>] add-target<br>
[-h] -n <[A-Za-z0-9_-] Name size: 32> -H <IPv4> -p <1-65535> -m<br>
{extended,standard}
optional arguments:
 -h, --help show this help message and exit<br>-n <[A-Za-z0-9_-] Name size: 32>, --target-name <[A-Za-z0-9_-] Name size: 32><br>Target name
    -H <IPv4>, --target-host <IPv4>
```

```
IPv4 address<br>P <1-65535>, --target-port <1-65535><br>Port number<br>-m {extended,standard}, --target-message-type {extended,standard}
```
#### For example:

```
[root@r-ufm ~]# /config/configure_ufm_telemetry_target.py show-target --target-name ufm-telemetry<br>Frabled: Ves
Enabled:<br>Name:
                                   ufm-telemetry<br>Yes<br>10.212.145.6
      Enabled:<br>Host:
 Host: 10.212.145.6
 Port: 24453
 Message Type: Standard
```
### 5.5.2.3 Disabling Destination Target

The parameter disable-target disables a destination target.

```
[root@r-ufm ~]# /config/configure_ufm_telemetry_target.py disable-target -h
usage: configure_ufm_telemetry_target.py <command> [<args>] disable-target
 [-h] -n TARGET_NAME
optional arguments:
 -h, --help show this help message and exit
 -n TARGET_NAME, --target-name TARGET_NAME
```
#### For example:

```
[root@r-ufm ~]# /config/configure_ufm_telemetry_target.py disable-target --target-name ufm-telemetry
[root@r-ufm ~]# /config/configure_ufm_telemetry_target.py show-target --target-name ufm-telemetry
Enabled: Yes
Name: ufm-telemetry<br>Enabled: No<br>Host: 20.212.145.6<br>Port: 24453<br>Message Type: Standard
```
### 5.5.2.4 Enabling Destination Target

The parameter enable-target enables a destination target.

```
[root@r-ufm ~]# /config/configure_ufm_telemetry_target.py enable-target -h
usage: configure_ufm_telemetry_target.py <command> [<args>] enable-target
 [-h] -n TARGET_NAME
optional arguments:
 -h, --help show this help message and exit
 -n TARGET_NAME, --target-name TARGET_NAME
```
#### For example:

```
[root@r-ufm ~]# /config/configure_ufm_telemetry_target.py enable-target --target-name ufm-telemetry
[root@r-ufm ~]# /config/configure_ufm_telemetry_target.py show-target --target-name ufm-telemetry
Enabled: Yes<br>
Name:<br>
Enabled:
                                              ufm-telemetry
 Enabled: Yes
 Host: 10.212.145.6
 Port: 24453
 Message Type: Standard
```
### 5.5.2.5 Modifying Destination Target

The parameter modify-target modifies a destination target.

```
[root@r-ufm ~]# /config/configure_ufm_telemetry_target.py modify-target -h
usage: configure_ufm_telemetry_target.py <command> [<args>] modify-target
```

```
[-h] -n TARGET NAME [-H < IPy4>] [-p <1-65535>] [-m \{extended, standard\}]optional arguments:<br>
-h, --help<br>
-n TARGET_NAME, --target-name TARGET_NAME<br>
-H <IPv4>, --target-host <IPv4>
 IPv4 address
 -p <1-65535>, --target-port <1-65535>
 Port number
 -m {extended,standard}, --target-message-type {extended,standard}
```
#### For example:

```
[root@r-ufm ~]# /config/configure_ufm_telemetry_target.py modify-target --target-name ufm-telemetry --target-host<br>10.212.145.7 --target-port 24455 -m standard<br>[root@r-ufm ~]# /config/configure_ufm_telemetry_target.py show-
Enabled: Yes<br>
Name: Enabled:<br>
...
                                                   ufm-telemetry<br>Yes<br>10.212.145.7<br>24455
 Enabled: Yes
 Host: 10.212.145.7
 Port: 24455
 Message Type: Standard
```
### 5.5.2.6 Removing Destination Target

The parameter remove-target removes a destination target.

```
[root@r-ufm ~]# /config/configure_ufm_telemetry_target.py remove-target -h
usage: configure_ufm_telemetry_target.py <command> [<args>] remove-target
 [-h] -n TARGET_NAME
optional arguments:
 -h, --help show this help message and exit
 -n TARGET_NAME, --target-name TARGET_NAME
```
#### For example:

```
[root@r-ufm ~]# /config/configure_ufm_telemetry_target.py remove-target --target-name ufm-telemetry
[root@r-ufm ~]# /config/configure_ufm_telemetry_target.py show-target --target-name ufm-telemetry
Enabled: Yes
Target ufm-telemetry is missing. Please add it first.
```
### <span id="page-31-0"></span>5.5.3 Data Filtration

The configure\_ufm\_telemetry\_target.py script allows users to import filter files to enable filtering streamed data and to disable filter options.

### 5.5.3.1 Enabling Data Filtration

To enable filtration of the streamed counters and cable info data, users must create a file containing the appropriate RegEx patterns (one pattern per line to extract the required parameters data).

```
[root@r-ufm ~]# cat ~/counters_filter
   lm_counter
Errors
```
Then they must import the filter file to a destination, specifying the type of data (counters or cable info) using the parameter import-filter-file .

```
[root@r-ufm ~]# /config/configure_ufm_telemetry_target.py import-filter-file -h<br>usage: configure_ufm_telemetry_target.py <command> [<args>] import-filter-file<br>[-h] -n TARGET_NAME -t {counters,fields} -f FILE_PATH
optional arguments:
                                             show this help message and exit
```

```
-n TARGET NAME, --target-name TARGET NAME
 -t {counters,fields}, --target-filter-type {counters,fields}
 -f FILE_PATH, --file-path FILE_PATH
```
For example, to enable filtering streamed data and create filters:

```
[root@r-ufm ~]# /config/configure_ufm_telemetry_target.py import-filter-file --target-name ufm-telemetry --target-
filter-type counters --file-path ~/counters_filter
```
On the target destination side, users will receive all the counters include one of texts (lm\_counterm Errors).

### 5.5.3.2 Disabling Data Filtration

The parameter disable-filter-file disables an imported filtering file.

```
[root@r-ufm ~]# /config/configure_ufm_telemetry_target.py disable-filter-file -h<br>usage: configure_ufm_telemetry_target.py <command> [<args>] disable-filter-file<br>[-h] -n TARGET_NAME -t {counters,fields}
optional arguments:<br>
-h, --help<br>
-n TARGET_NAME, --target-name TARGET_NAME<br>
-t {counters,fields}, --target-filter-type {counters,fields}
```
For example:

```
[root@r-ufm ~]# /config/configure_ufm_telemetry_target.py disable-filter-file --target-name ufm-telemetry --target-
filter-type counters
```
On the target destination side, users will receive all the counters without filtering.

# <span id="page-33-0"></span>6 Settings and Configuration

Inside the container, the directory /config contains the configuration files for the NVIDIA® UFM® Telemetry application. The file launch\_ibdiagnet\_config.ini is the main configuration file.

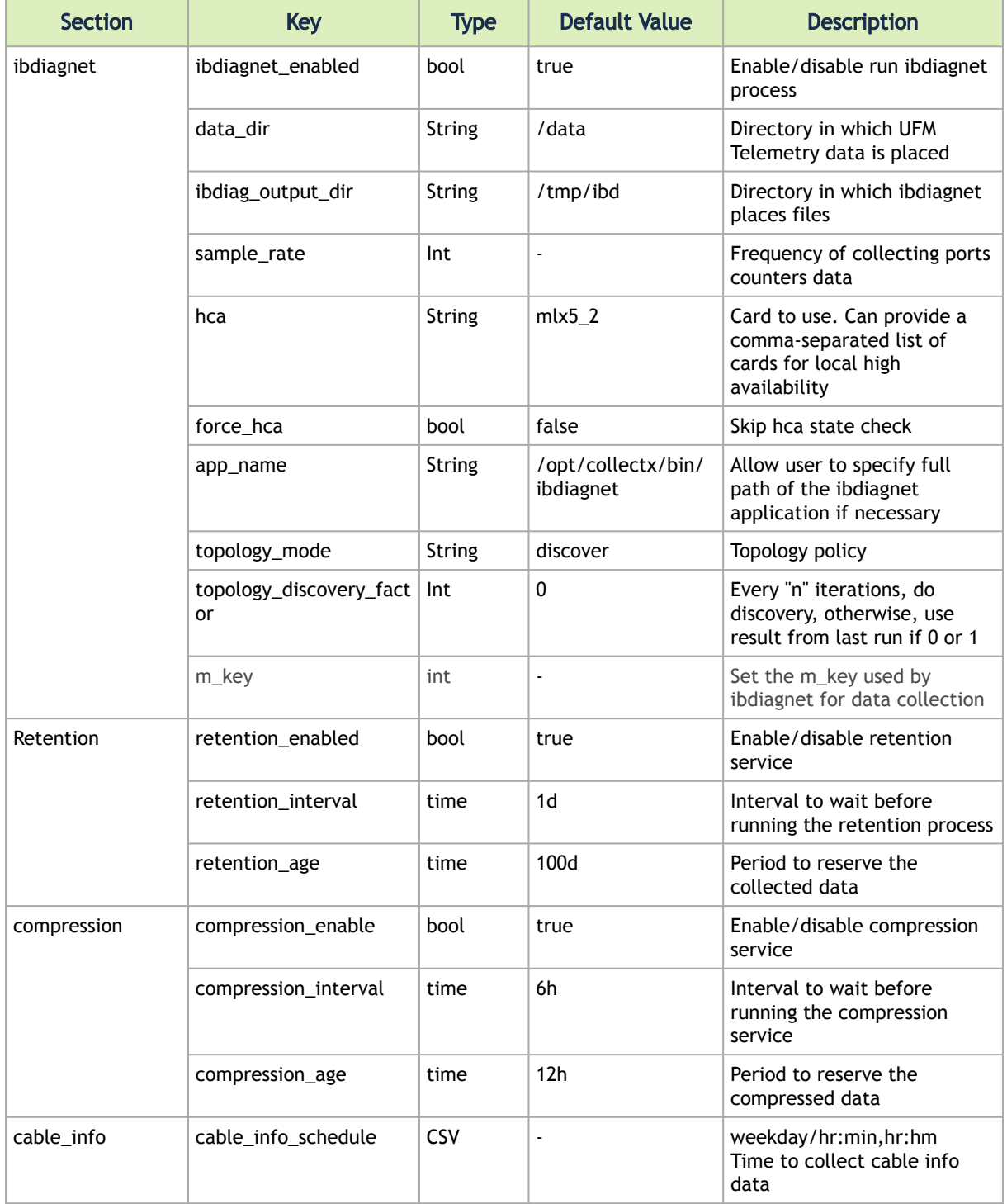

The basic configurations of launch\_ibdiagnet\_config.ini are listed in the following table.

### <span id="page-34-0"></span>6.1 Enable BER Collection

To enable the BER collection, make sure the following lines appear and are not commented out. Specifically, the --enabled\_regs dd\_ppcnt\_plsc needs to be added.

```
lookup_BER_counters=--get_phy_info --enabled_regs dd_ppcnt_plsc
param_4=BER_counters
```
Verify that the following flag is commented out or set to 0 (default is 1):

```
plugin_env_CLX_EXPORT_API_SKIP_PHY_STAT
```
# 6.2 Enable Temperature Collection

Comment out the following line to make sure temperature sensing will not be skipped:

```
# arg_13=--skip temp_sensing
```
### 6.3 Enable Grade Collection

To enable the BER collection, make sure the following lines appear and are not commented out. Specifically, the --enabled\_regs dd\_ppcnt\_plsc needs to be added.

```
lookup_Grade_counters=--get_phy_info --enabled_regs slrg
param_6=Grade_counters
```
Verify that the following flag is commented out or set to 0 (default is 1):

```
plugin_env_CLX_EXPORT_API_SKIP_SLRG
```
# <span id="page-34-4"></span>6.4 Enable PPCC

To enable PPCC, ensure that the following line is added and not commented:

arg\_x=--congestion\_counters # x should be replaced with the next available index!

Verify that the following flag is set to 0:

plugin\_env\_CLX\_EXPORT\_API\_DISABLE\_PPCCINFO

The following events are created:

ppcc\_algo\_config, ppcc\_algo\_config\_params, ppcc\_algo\_config\_support, ppcc\_algo\_counters

### <span id="page-35-7"></span><span id="page-35-0"></span>6.5 Enable XMIT\_WAIT per vl

To enableXMIT\_WAIT per vl, ensure that the following line is added and not commented:

arg  $x=-per$  slvl cntrs  $#$  x should be replaced with the next available index!

Verify the following line does not exist / is set to 0:

plugin\_env\_CLX\_EXPORT\_API\_SKIP\_PORT\_VL=1

The following counters are created:

<span id="page-35-1"></span>PortXmitWaitVLExt[0-15]

# <span id="page-35-6"></span>6.6 Enable MLNX\_COUNTERS

To enable MLNX\_COUNTERS (page0, 1, 255), ensure that the following line is added and not commented:

```
arg_x=--sc #  x should be replaced with the next available index!
```
Verify the following line does not exist / is set to 0:

```
plugin_env_CLX_EXPORT_API_SKIP_MLNX_COUNTER=0<br>plugin_env_CLX_EXPORT_API_SKIP_MLNX_COUNTERS_PAGE1=0<br>plugin_env_CLX_EXPORT_API_SKIP_MLNX_COUNTERS_PAGE255=0
```
### <span id="page-35-4"></span><span id="page-35-2"></span>6.7 Switch Power Sensors Data

To enable Switch power sensors, ensure that the following line is added and not commented:

 $arg_xz = -get\_phy\_info$  --enabled\_reg mvcr # x should be replaced with the next available index!

Verify the following line does not exist / is set to 0:

<span id="page-35-3"></span>plugin\_env\_CLX\_EXPORT\_API\_DISABLE\_SWITCHINFO=0

# <span id="page-35-5"></span>6.8 Switch Power Supplies Data

To enable switch power supplies, ensure that the following line is added and not commented:

arg\_x= --get\_phy\_info --enabled\_reg msps # x should be replaced with the next available index!

Verify the following line does not exist / is set to 0:

plugin\_env\_CLX\_EXPORT\_API\_DISABLE\_SWITCHINFO=0

### <span id="page-36-2"></span><span id="page-36-0"></span>6.9 SHARP HW Counters

To enable Sharp HW (PM) counters, ensure the following line is added and not commented:

arg\_x=--sharp –sharp\_opt dsc # x should be replaced with next available index!

Verify the following line does not exist / is set to 0:

```
plugin_env_CLX_EXPORT_API_SKIP_SHARP_PM_COUNTERS=0
```
### <span id="page-36-3"></span>6.10 Managed Switch Data Collection

Prerequisite: Access to UFM that is running the sysinfo plugin. The following configs are mandatory to enable the collection.

To enables the feature, run:

plugin\_env\_CLX\_EXPORT\_API\_DISABLE\_MANAGED\_SWITCHINFO=0

#### UFM endpoint:

plugin\_env\_MANAGED\_SWITCH\_DATA\_EP=https://localhost/ufmRest/plugin/sysinfo/query

#### UFM token:

plugin\_env\_CLX\_UFM\_TOKEN=YWRtaW46MTIzNDU2

The UFM Telemetry server endpoint must be the same as the PROMETHEUS\_ENDPOINT

plugin\_env\_CLX\_EXPORT\_API\_MANAGED\_SWITCH\_CB\_EP=http://localhost:1234/management/key\_value

The following configs are optional:

• The list of managed switches to sample, the default are all the managed switches on the fabric, defined by the sysinfo plugin:

plugin\_env\_CLX\_EXPORT\_API\_MANAGED\_SWITCH\_LIST=11.222.33.44,11.333.444.55

• sample\_rate of managed\_switches(seconds) should not be set faster then switch collection sample rate, default is 10 minutes.

plugin\_env\_CLX\_EXPORT\_API\_MANAGED\_SWITCH\_INTERVAL=600

# <span id="page-36-4"></span>Log File Rotation

UFM telemetry log file "i bdiagnet2\_port\_counters.log" size is monitored by log rotation mechanism. This is highly relevant for cases of long execution time and/or high verbosity, where the number of logs can get excessively big.

To disable log rotation, verify that the following flag is set to 0 (default is 1):

plugin\_env\_CLX\_LOG\_ROTATE\_ENABLED

To change the number of rotated files, set the following flag (default is 3):

plugin\_env\_CLX\_LOG\_ROTATE\_NUM\_FILES

To change the rotation's threshold, set the following flag (default is 100M), use [K|M|G] as units:

plugin\_env\_CLX\_LOG\_ROTATE\_SIZE

There are three optional rotation methods, used in the following order:

- 1. rotatelogs If this executable exists, it will be used for logs rotation, and the rotated files name will differ by index suffix.
- 2. logrotate If this executable exists, it will be used for logs rotation, and the rotated files name will differ by timestamp suffix.
- 3. manual rotation In case both executables are not available, UFM telemetry will manually rotate 2 log files. The older log file will have " .bck "

To skip options, the following flag set the executables to use (default is "rotatelogs,logrotate"):

plugin\_env\_CLX\_LOG\_ROTATE\_APP

# <span id="page-38-1"></span><span id="page-38-0"></span>7 Prometheus Endpoint Support

# 7.1 Prometheus Endpoint

UFM Telemetry can expose an http or https endpoint to allow simple and effective integration with monitoring systems that work in poll mode and support Prometheus, CSV, or JSON data formats. The endpoint provides only the last data sample. The user cannot obtain statistics for time points in the past.

# <span id="page-38-2"></span>7.2 Supported Formats

An http endpoint provides data in Prometheus format by default. It also supports JSON and CSV formats. The user can request the desired format using a URL prefix, as shown in the table below.

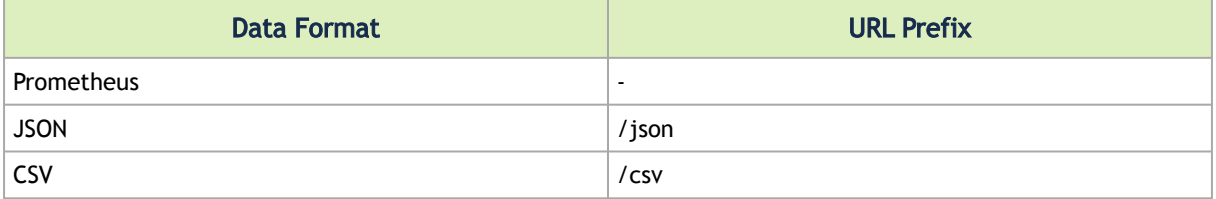

# <span id="page-38-4"></span><span id="page-38-3"></span>7.3 Data Filtering

An http endpoint can provide all sampled data using the default /metrics URL. The filtering functionality described in the [Cset/Fset Filtering](#page-26-1) section is also supported. To use it place <name>.cset or <name>.fset file in appropriate folders. This folder should be stated in configuration file. See section ["Configuring Data Polling Endpoint"](#page-40-1) for more details.

The Extended counter set filtering, as described below, presents an alternative approach to filtering functionality by enabling counters and field selection.

A filter file name is included in the URL to request that the data be filtered through the particular .cset / .fset/.xcset file the user intends. For example, if there are two filter files named name1.cset and name2.cset, then URLs /name1 (or /cset/name1 ) and /name2 (or / cset/name2 ) can be used to get filtered output described in these files accordingly.

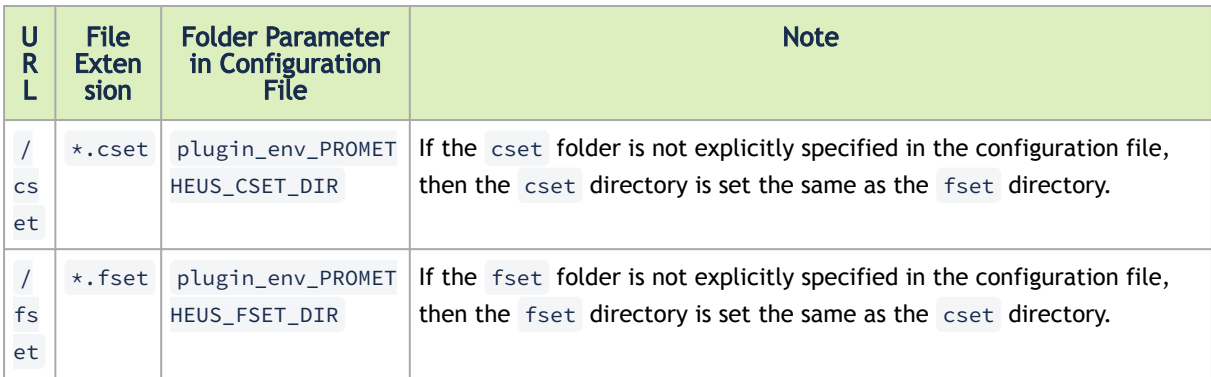

The URL prefixes /cset, /fset and /xcet can also be used to specify which filter file is meant.

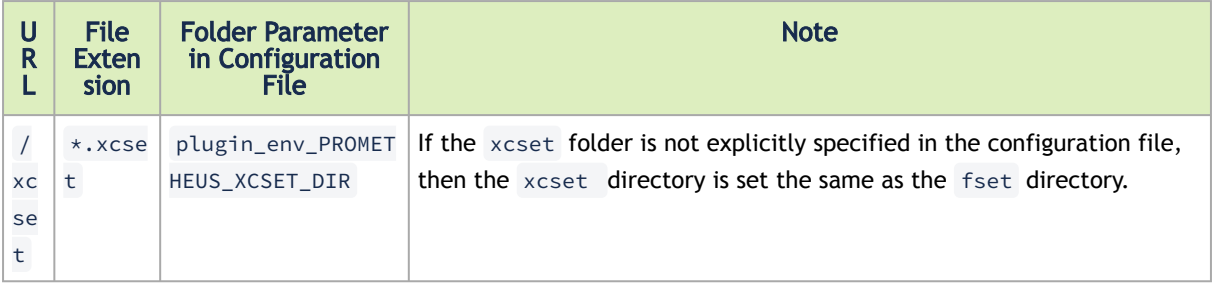

If a URL prefix is not specified, then the filter file will be searched under both cset and fset folders. If they both have files with the same names, then both filters will be applied.

### <span id="page-39-2"></span><span id="page-39-0"></span>7.3.1 Extended Counter Set Filtering

The http server provides an optional Extended counter set (xcset) selection mechanism in addition to the counter set ( cset ) and field set ( fset ) filtering. The Extended Counterset allows the user to generate an output record which contains data from both 'counters' and 'event' data records with the same index, which in the context of UFM Telemetry is generally the guid/port\_num. To define an extended counter set, a file or group of files with the . xcset extension must be placed in its designated directory or adjacent to existing field or counter sets.

Each line of the file may contain:

- Selection of a counter with an optional alias in the format " counter[=alias] "
- Selection of a type's field with an optional alias in the format " type.field [=alias]"
- Reference to another file to be included "file.xcset"

Extended counter set files are searched for in the same directory as the source xcset.

<span id="page-39-1"></span>Aliases are not mandatory, but if provided, they are used to name the selected counter or field in the output. Empty lines and comments that begin with the "#" sign are disregarded.

# 7.4 URL Prefixes Priority

URL prefixes can be used to manipulate data output. It is important to use the prefixes in the correct order as they have assigned priorities. The table below shows URL prefixes priority assignments with examples:

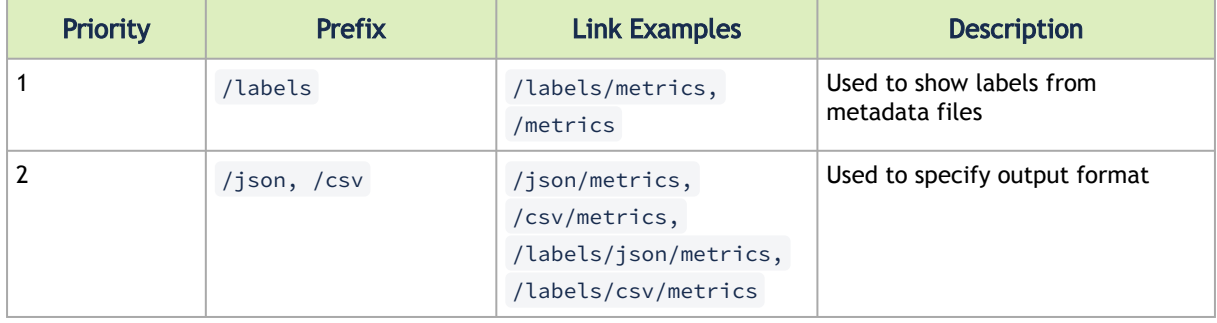

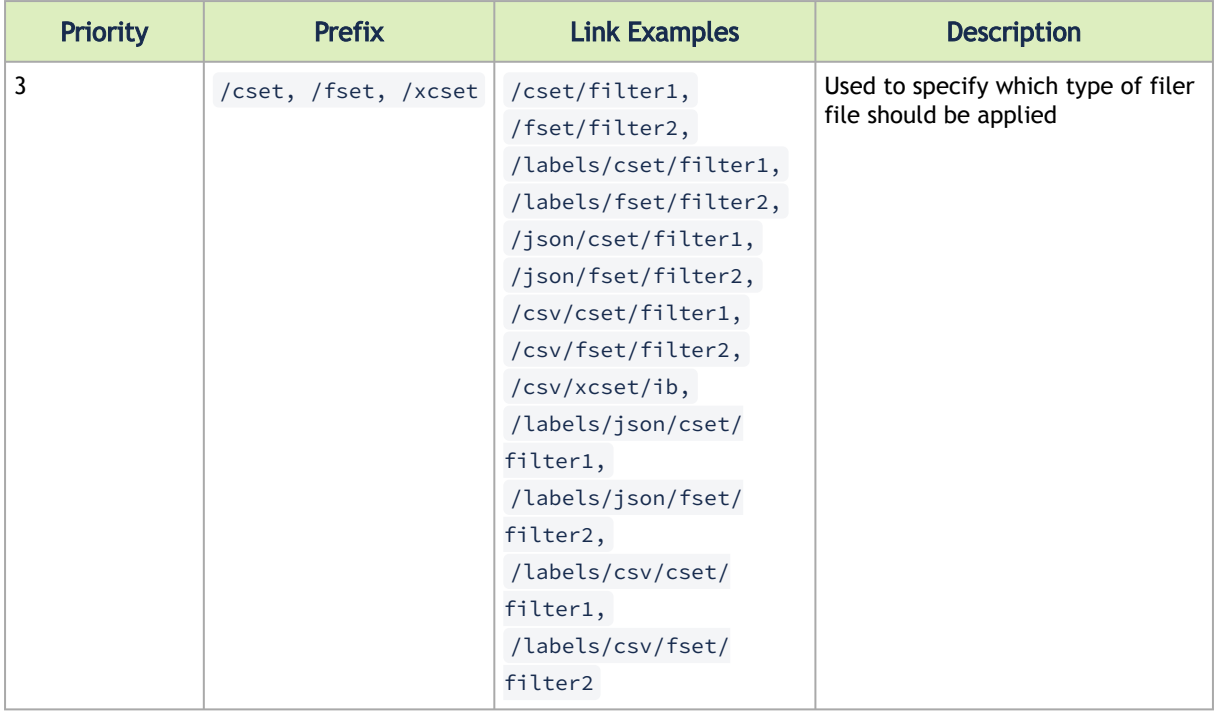

### <span id="page-40-1"></span><span id="page-40-0"></span>7.5 Configuring Data Polling Endpoint

To configure the Prometheus endpoint, the keys listed below need to be set in the launch\_ibdiagnet\_config.ini file.

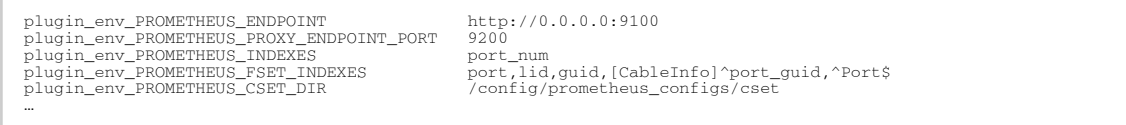

There are several options related to configuring the HTTP polling endpoint. The key plugin\_env\_PROMETHEUS\_ENDPOINT is used to configure the IP interface for endpoint binding. The "0.0.0.0" part in the setting above means that any of the host's valid IP addresses can be used. Note that the user can also specify the host's IP address explicitly.

The plugin\_env\_PROMETHEUS\_ENDPOINT key also configures the data transport. For regular HTTP, prefix to http. To send over a TLS connection, set the prefix to https, set the above mandatory parameters (keys), and select the existing security keys as follows.

A DH (key exchange protoon) file can also be specified if needed as follows:

plugin\_env\_CLX\_SSL\_DH\_FILE=/certs/dh.pem

To use custom labels for Prometheus statistics, a metadata file is used. For details about labels and label file format, see sections ["Prometheus Labels](#page-41-2)" and "[Prometheus Label Generation"](#page-41-3).

There are several options that allow configuring metadata. The file containing the labels used in Prometheus generation is set as follows:

plugin\_env\_CLX\_METADATA\_FILE=/config/labels.txt

The user can create the metadata file upon system setup or use a script to generate it automatically via script, using the following parameter:

plugin\_env\_CLX\_METADATA\_COMMAND=/opt/mellanox/collectx/telem/bin/gen\_metadata --fabric compute --file /var/log/ ibdiagnet2.ibnetdiscover --output /config/labels.txt

In the above example, the script generates metadata from /var/log/ibdiagnet2.ibnetdiscover. If the user wishes to create the label file manually, the above option should be commented out to prevent periodic overwriting of the content of the metadata file.

By default, the Prometheus endpoint provides statistics with the collection timestamps. The user can decide whether counter values will be passed with or without timestamps by setting the plugin\_env\_PROMETHEUS\_SHOW\_TIMESTAMPS parameter to T (true) or F (false), respectively. For example, to send counter values without timestamps, set the parameter as follows:

plugin\_env\_PROMETHEUS\_SHOW\_TIMESTAMPS=F

To use data filters folders with counter set, field sets, and extended counter sets, the directories where the files are stored should be configured as follows:

plugin\_env\_PROMETHEUS\_CSET\_DIR=/telemetry.config/prometheus\_configs/cset plugin\_env\_PROMETHEUS\_FSET\_DIR=/telemetry.config/prometheus\_configs/fset plugin\_env\_PROMETHEUS\_XCSET\_DIR=/telemetry.config/prometheus\_configs/xcset

Any parameters not explicitly documented should not be changed and should be considered read-only.

# <span id="page-41-2"></span><span id="page-41-0"></span>7.6 Prometheus Labels

For use cases such as UFM Enterprise or UFM Cyber AI where the network topology is known, a human-readable name can be presented based on the GUID.

```
# TYPE PortXmitDataExtended counter<br># TYPE PortXmitPktsExtended counter<br>PortXmitDataExtended{source="0x0002c90300f172a0", node_guid="2c90300f172a0", port_guid="2c90300f172a2",
port_num="2"} 85554128244 1628683905941
PortXmitPktsExtended{source="0x0002c90300f172a0", node_guid="2c90300f172a0", port_guid="2c90300f172a2", 
port_num="2"} 1188251785 1628683905941
```
<span id="page-41-1"></span>For integration with third-party applications, labels which are more human-readable may be generated using a labels metadata file, as described below.

# <span id="page-41-3"></span>7.7 Prometheus Label Generation

To generate custom labels, a file containing key-value pairs is used. When the keys are matched, the key-value pairs added to the Prometheus labels are generated.

The following is an example of the format of a labels metadata file:

ec0d9a0300b41a50\_36|port\_id|ec0d9a0300b41a50\_36|device\_name|SwitchIB Mellanox Technologies|device\_type|switch| fabric|compute|hostname||node\_desc||level|leaf|peer\_level|server<br>ecOd9a0300b41a50\_37|port\_id|ecOd9a0300b41a50\_37|device\_name|SwitchIB Mellanox Technologies|device\_type|switch|<br>fabric|compute|hostname||node\_desc||level|leaf ecOd9a0300b41a58\_1|port\_id|ecOd9a0300b41a58\_1|device\_name||device\_type|switch|fabric|compute|hostname|aggregation|<br>node\_desc|aggregation node|level|lpeer\_level|leaf<br>98039b0300640b92\_1|port\_id|98039b0300640b92\_1|device\_name

The following is an example of the generated Prometheus output:

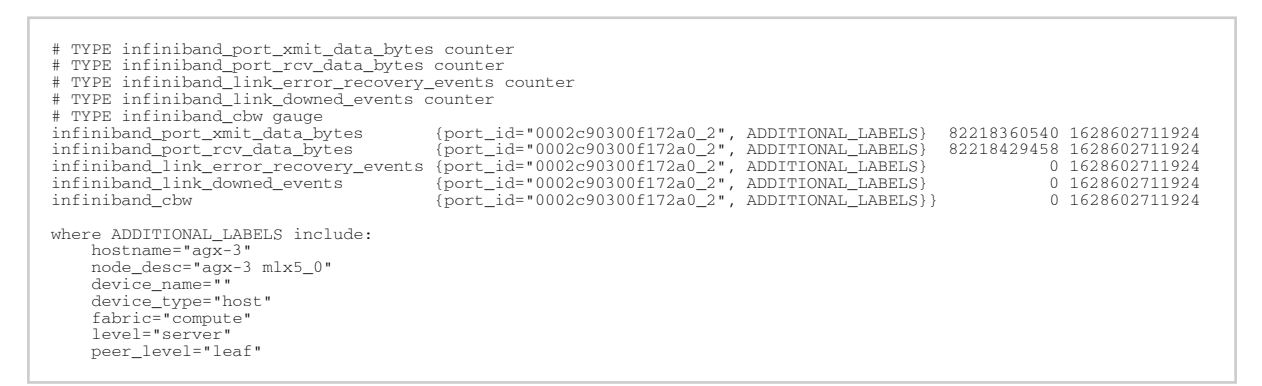

#### To enable this functionality, the following additional keys need to be configured:

# Without this, the gen\_metadata.py script cannot generate the human readable names, nor the level and peer\_level. plugin\_env\_CLX\_METADATA\_FILE /path/to/labels/file plugin\_env\_CLX\_METADATA\_COMMAND "python3 /opt/mellanox/collectx/telem/bin/gen\_metadata.py --fabric compute -- file /var/log/ibdiagnet2.ibnetdiscover -o /path/to/labels/file"

#### To test, the curl command can be used as follows:

[root@jazz11 /]# curl --silent IP\_ADDR\_OF\_HOST:9100/metrics |egrep "xmit|rcv"| tail<br>port\_xmit\_discard{device\_name="",device\_type="host",fabric="compute",hostname="jazz32",level="server",node\_desc="ja<br>zz32 mlx5\_2",peer\_leve

### <span id="page-43-0"></span>8 Appendixes

- [Appendix Supported Counters](#page-43-1)
- **Appendix Cable Information**

# <span id="page-43-2"></span><span id="page-43-1"></span>8.1 Appendix – Supported Counters

### 8.1.1 Supported InfiniBand Counters

- Counter
- ExcessiveBufferOverrunErrorsExtended
- GradeID
- Lane0Grade
- Lane1Grade
- Lane2Grade
- Lane3Grade
- LinkDownedCounterExtended
- LinkErrorRecoveryCounterExtended
- LocalLinkIntegrityErrorsExtended
- MaxRetransmissionRate
- PortBufferOverrunErrors
- PortDLIDMappingErrors
- PortFECCorrectableBlockCounter
- PortFECCorrectedSymbolCounter
- PortFECUncorrectableBlockCounter
- PortInactiveDiscards
- PortLocalPhysicalErrors
- PortLoopingErrors
- PortMalformedPacketErrors
- PortMultiCastRcvPktsExtended
- PortMultiCastXmitPktsExtended
- PortNeighborMTUDiscards
- PortRcvConstraintErrorsExtended
- PortRcvDataExtended
- PortRcvErrorsExtended
- PortRcvPktsExtended
- PortRcvRemotePhysicalErrorsExtended
- PortRcvSwitchRelayErrorsExtended
- PortSwHOQLifetimeLimitDiscards
- PortSwLifetimeLimitDiscards
- PortUniCastRcvPktsExtended
- PortUniCastXmitPktsExtended
- PortVLMappingErrors
- PortXmitConstraintErrorsExtended
- PortXmitDataExtended
- PortXmitDiscardsExtended
- PortXmitPktsExtended
- PortXmitWaitExtended
- QP1DroppedExtended
- RetransmissionPerSec
- SymbolErrorCounterExtended
- SyncHeaderErrorCounter
- UnknownBlockCounter
- VL15DroppedExtended
- ••••••••••••••••••••••••••••••••••••••••••••• ber\_threshold
- eff\_ber
- effective\_ber\_coef
- effective\_ber\_magnitude
- excessive\_buffer\_errors
- link\_down\_counter
- link\_error\_recovery\_counter
- load\_avg
- local\_link\_integrity\_errors
- node\_guid
- phy\_corrected\_bits
- phy\_raw\_errors\_lane0
- phy\_raw\_errors\_lane1
- phy\_raw\_errors\_lane2
- phy\_raw\_errors\_lane3
- phy\_received\_bits
- phy\_symbol\_errors
- port\_guid
- port\_num
- port\_rcv\_constraint\_errors
- port\_rcv\_data
- port\_rcv\_errors
- port\_rcv\_pkts
- port\_rcv\_remote\_physical\_errors
- port\_rcv\_switch\_relay\_errors
- port\_xmit\_constraint\_errors
- port\_xmit\_data
- port\_xmit\_discard
- port\_xmit\_pkts
- port\_xmit\_wait
- raw\_ber
- raw\_ber\_coef
- raw\_ber\_magnitude
- symbol\_error\_counter
- threshold\_type
- time\_since\_last\_clear
- vl15\_dropped

### <span id="page-45-0"></span>8.1.2 Supported Per-lane Counters

- ErrorDetectionCounterLane.<1-12>
- FECCorrectableBlockCountrLane.<1-12>
- FECCorrectedSymbolCounterLane.<1-12>
- FECUncorrectableBlockCounterLane.<1-12>

# <span id="page-45-1"></span>8.2 Appendix – Cable Information

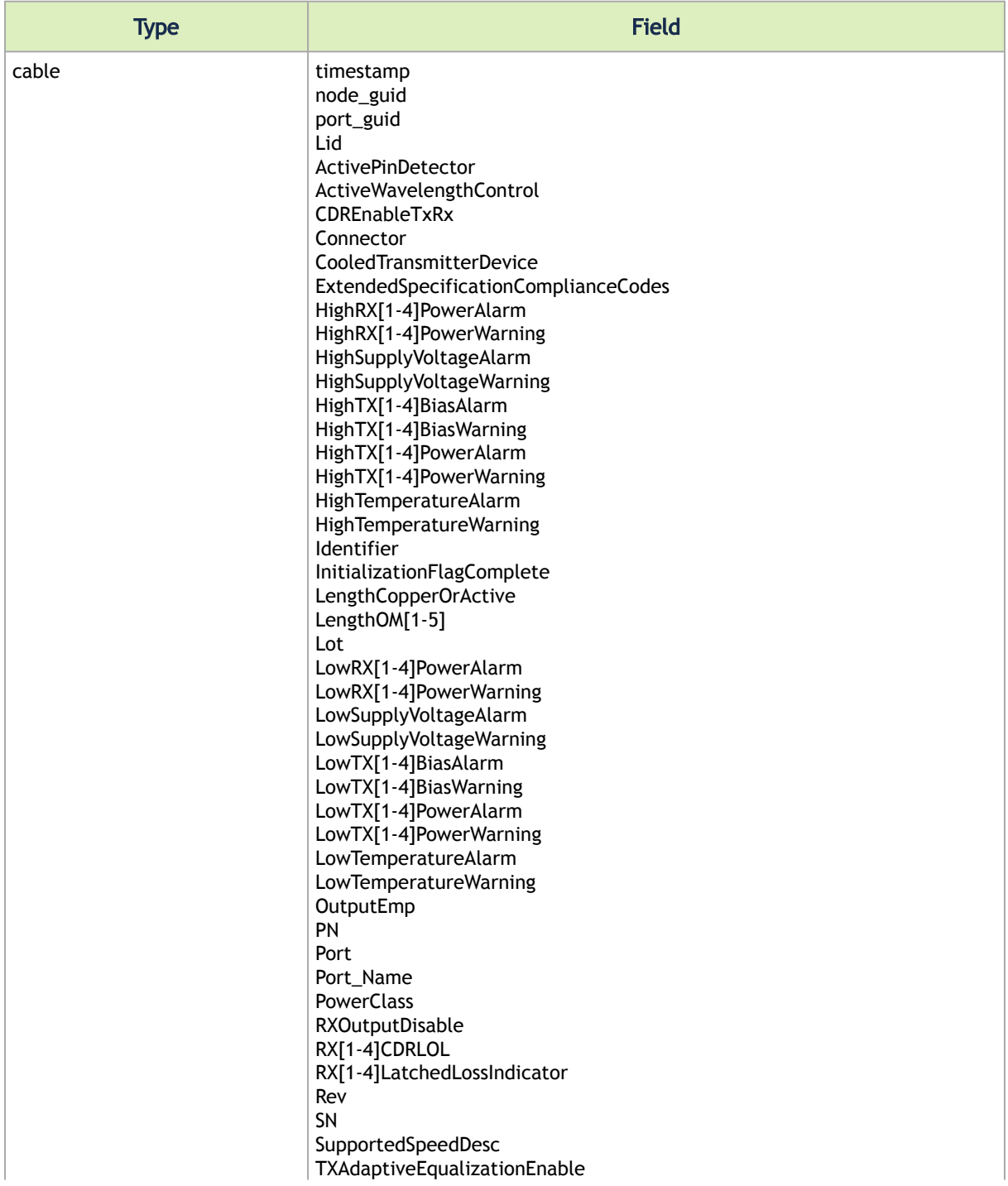

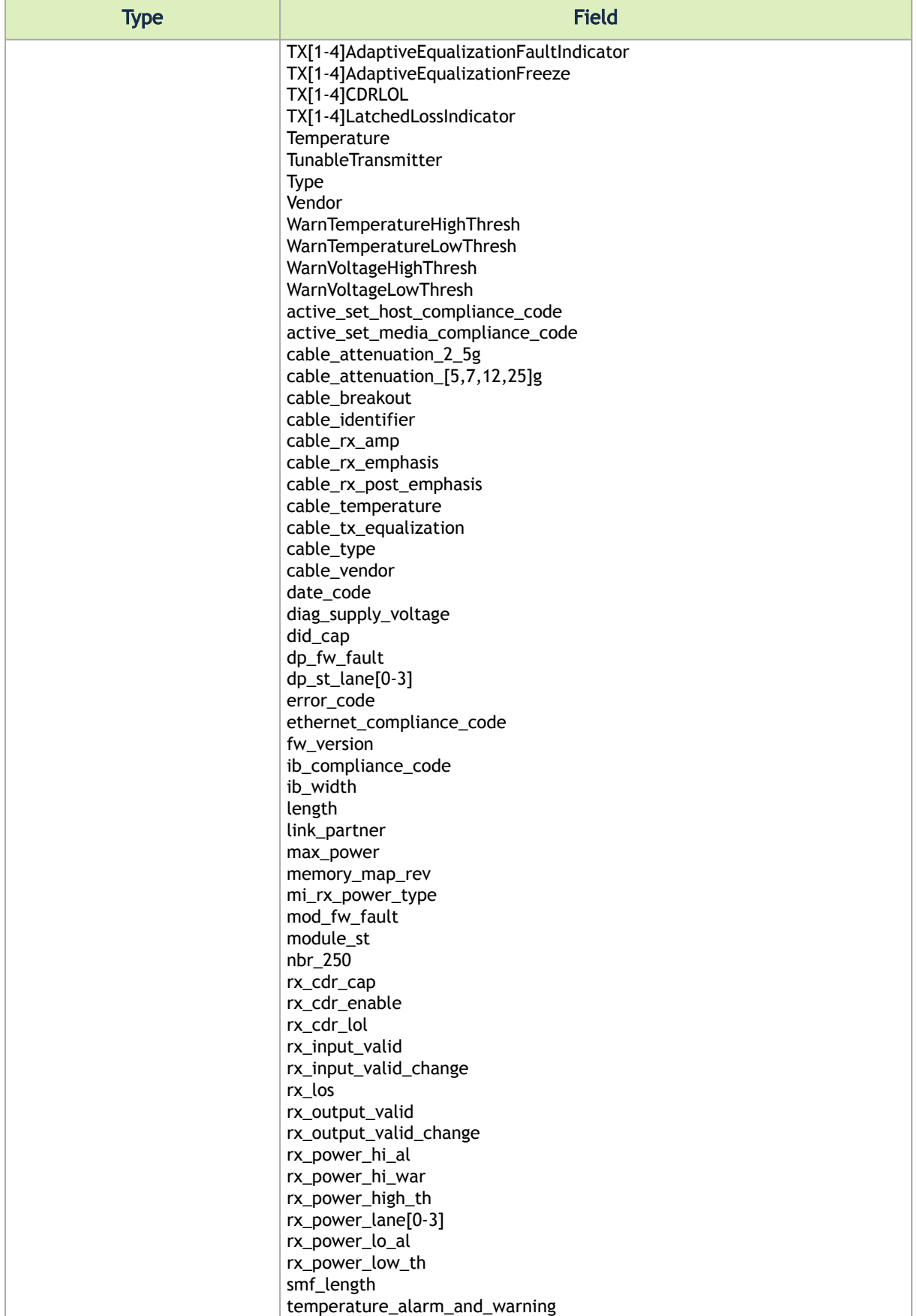

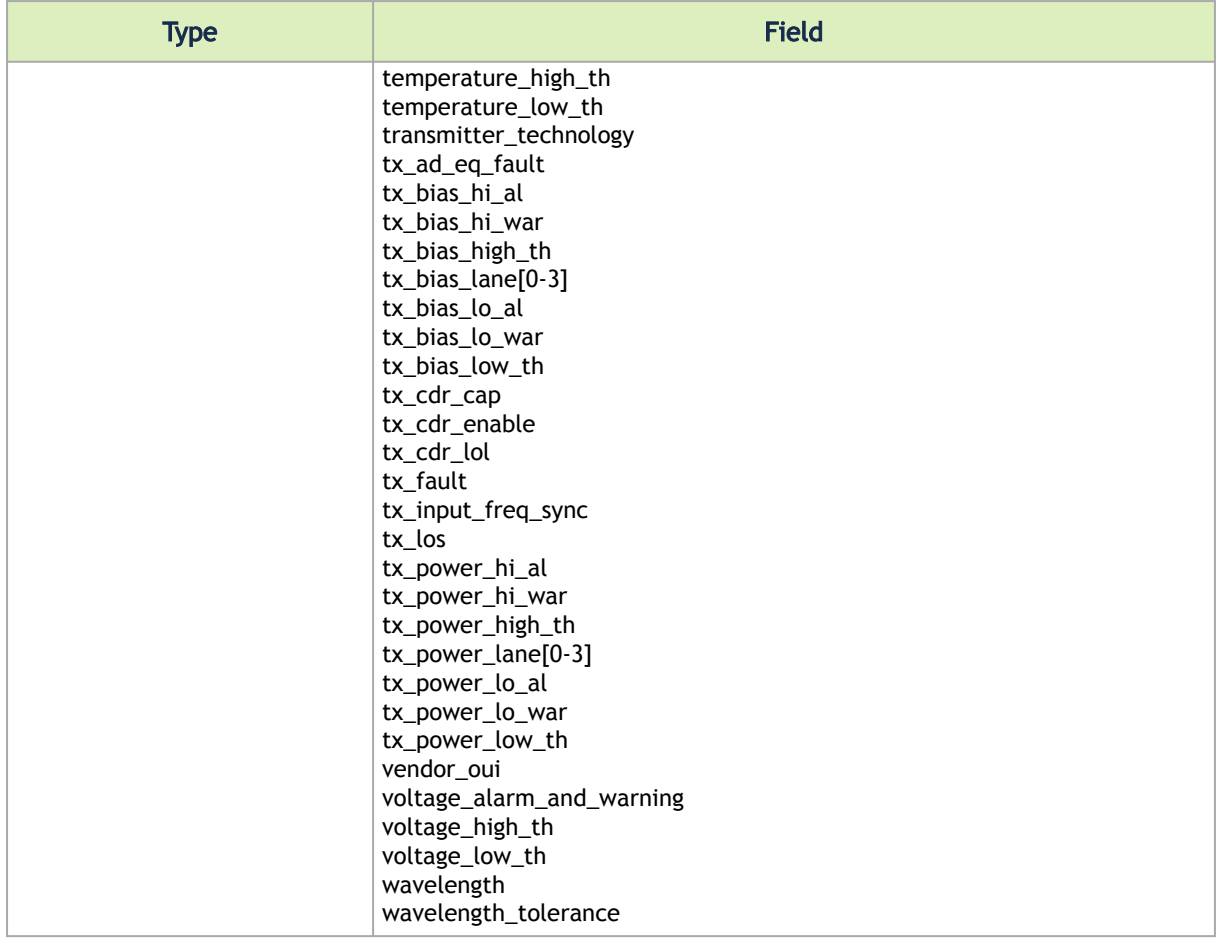

### <span id="page-47-0"></span>8.2.1 Supported Docker Statistics

- mem\_buffers relatively temporary storage for raw disk blocks that should not become exceptionally large
- mem\_cached memory in the pagecache (diskcache) minus SwapCache—does not include **SwapCached**
- mem\_free sum of free lowmem and free highmem
- mem\_swap\_chache memory that was once swapped out is swapped back in but is still kept in the swap file
- mem\_total total usable RAM
- mlnx:total\_read\_time time spent on reading all counters
- clx\_cpu\_load
- clx\_pid
- clx\_res\_mem
- clx\_shr\_mem
- clx\_virt\_mem

# <span id="page-48-0"></span>9 Document Revision History

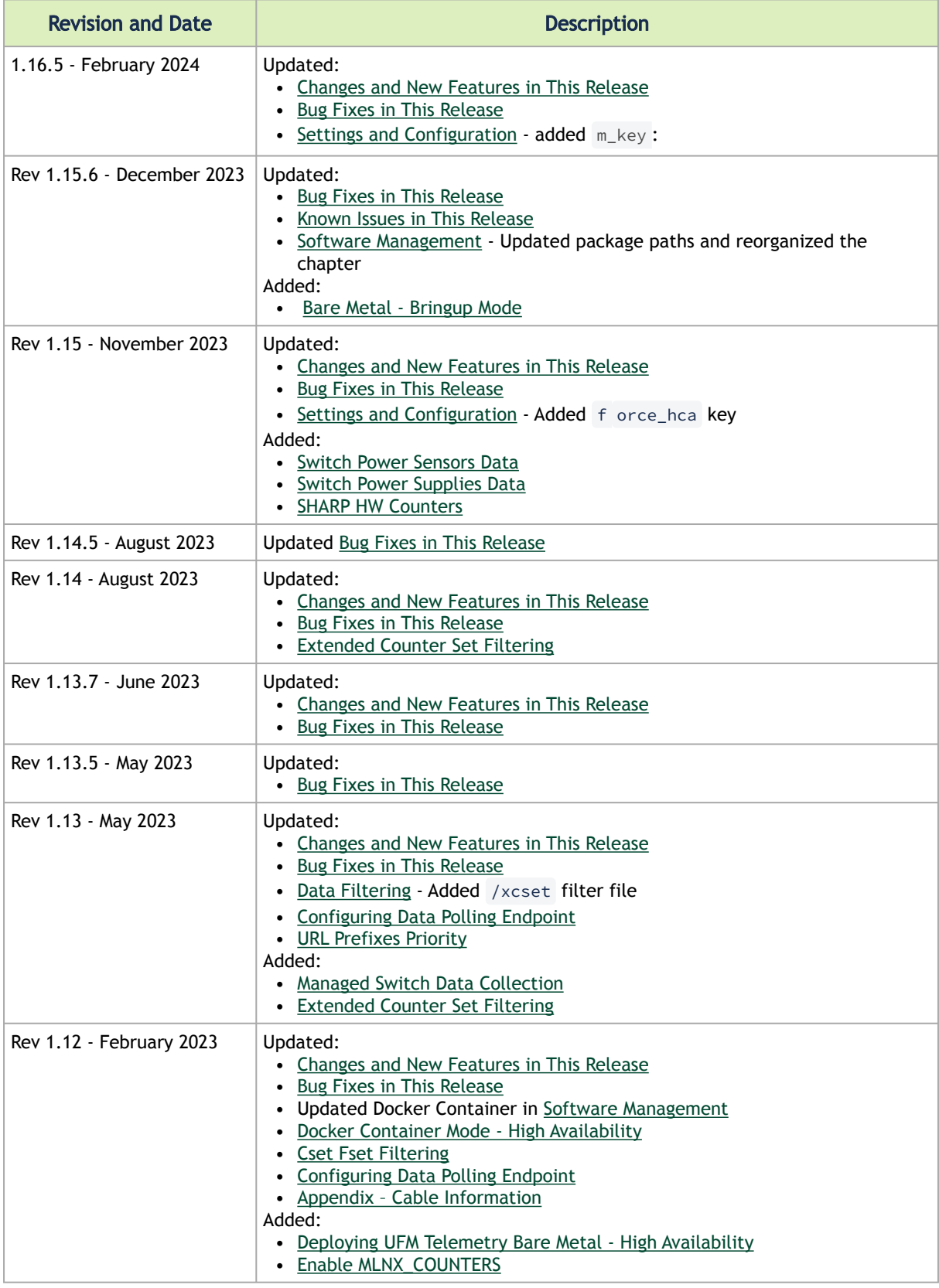

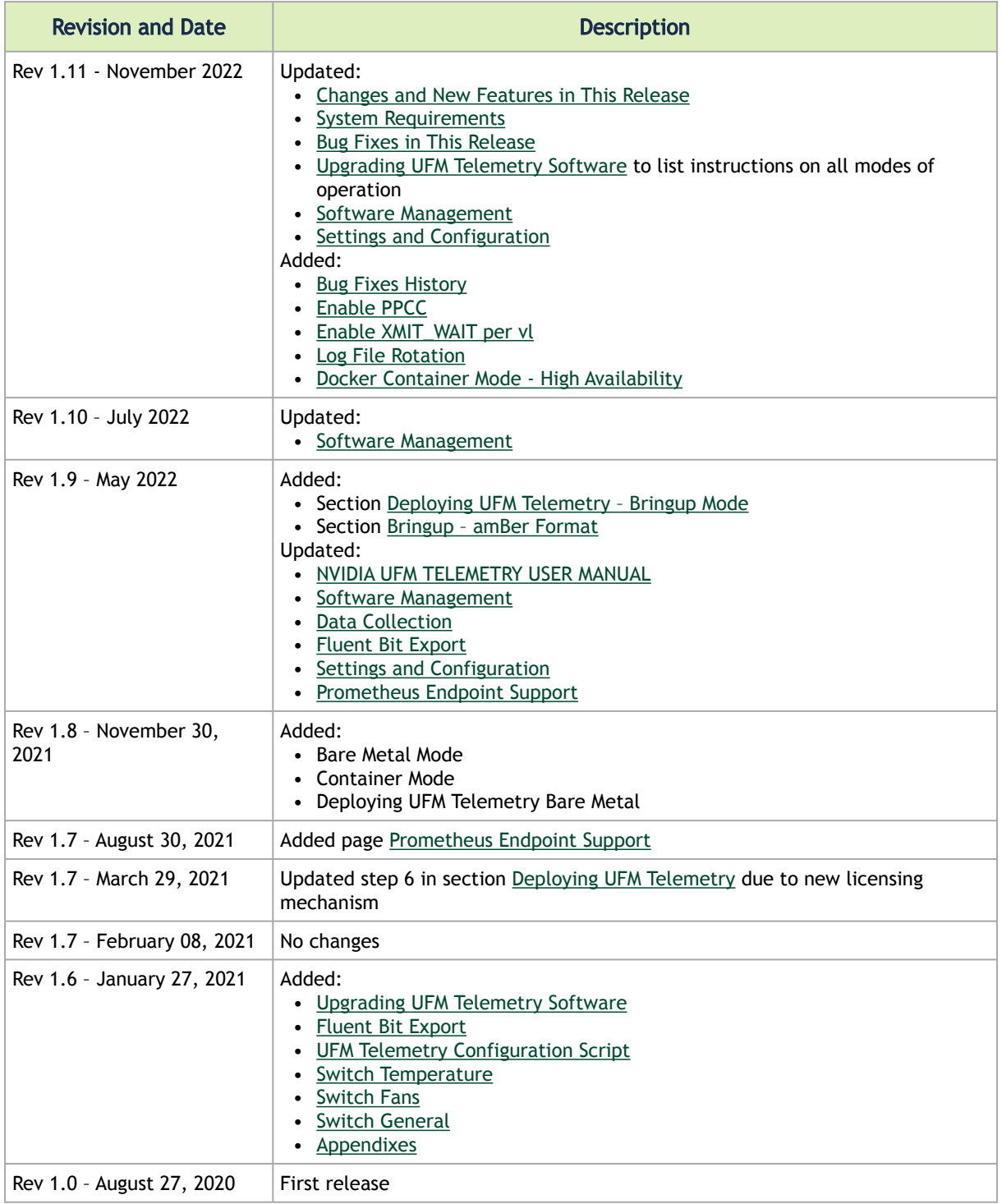

#### Notice

This document is provided for information purposes only and shall not be regarded as a warranty of a certain functionality, condition, or quality of a product. Neither NVIDIA Corporation nor any of its direct or indirect subsidiaries and affiliates (collectively: "NVIDIA") make any representations or warranties, expressed or implied, as to the accuracy or completeness of the information contained in this document and assumes no responsibility for any errors contained herein. NVIDIA shall have no liability for the consequences or use of such information or for any infringement of patents or other rights of third parties that may result from its use. This document is not a commitment to develop, release, or deliver any Material (defined below), code, or functionality.

NVIDIA reserves the right to make corrections, modifications, enhancements, improvements, and any other changes to this document, at any time without notice. Customer should obtain the latest relevant information before placing orders and should verify that such information is current and complete.

NVIDIA products are sold subject to the NVIDIA standard terms and conditions of sale supplied at the time of order acknowledgement, unless otherwise agreed in an individual sales agreement signed by authorized representatives of NVIDIA and customer ("Terms of Sale"). NVIDIA hereby expressly objects to applying any customer general terms and conditions with regards to the purchase of the NVIDIA product referenced in this document. No contractual obligations are formed either directly or indirectly by this document.

NVIDIA products are not designed, authorized, or warranted to be suitable for use in medical, military, aircraft, space, or life support equipment, nor in applications where failure or malfunction of the NVIDIA product can reasonably be expected to result in personal injury, death, or property or environmental damage. NVIDIA accepts no liability for inclusion and/or use of NVIDIA products in such equipment or applications and therefore such inclusion and/or use is at customer's own risk.

NVIDIA makes no representation or warranty that products based on this document will be suitable for any specified use. Testing of all parameters of each product is not necessarily performed by NVIDIA. It is customer's sole responsibility to evaluate and determine the applicability of any information contained in this document, ensure the product is suitable and fit for the application planned by customer, and perform the necessary testing for the application in order to avoid a default of the application or the product. Weaknesses in customer's product designs may affect the quality and reliability of the NVIDIA product and may result in additional or different conditions and/or requirements beyond those contained in this document. NVIDIA accepts no liability related to any default, damage, costs, or problem which may be based on or attributable to: (i) the use of the NVIDIA product in any manner that is contrary to this document or (ii) customer product designs.

No license, either expressed or implied, is granted under any NVIDIA patent right, copyright, or other NVIDIA intellectual property right under this document. Information published by NVIDIA regarding third-party products or services does not constitute a license from NVIDIA to use such products or services or a warranty or endorsement thereof. Use of such information may require a license from a third party under the patents or other intellectual property rights of the third party, or a license from NVIDIA under the patents or other intellectual property rights of NVIDIA.

Reproduction of information in this document is permissible only if approved in advance by NVIDIA in writing, reproduced without alteration and in full compliance with all applicable export laws and regulations, and accompanied by all associated conditions, limitations, and notices.

THIS DOCUMENT AND ALL NVIDIA DESIGN SPECIFICATIONS, REFERENCE BOARDS, FILES, DRAWINGS, DIAGNOSTICS, LISTS, AND OTHER DOCUMENTS (TOGETHER AND SEPARATELY, "MATERIALS") ARE BEING PROVIDED "AS IS." NVIDIA MAKES NO WARRANTIES, EXPRESSED, IMPLIED, STATUTORY, OR OTHERWISE WITH RESPECT TO THE MATERIALS, AND EXPRESSLY DISCLAIMS ALL IMPLIED WARRANTIES OF NONINFRINGEMENT, MERCHANTABILITY, AND FITNESS FOR A PARTICULAR PURPOSE. TO THE EXTENT NOT PROHIBITED BY LAW, IN NO EVENT WILL NVIDIA BE LIABLE FOR ANY DAMAGES, INCLUDING WITHOUT LIMITATION ANY DIRECT, INDIRECT, SPECIAL, INCIDENTAL, PUNITIVE, OR CONSEQUENTIAL DAMAGES, HOWEVER CAUSED AND REGARDLESS OF THE THEORY OF LIABILITY, ARISING OUT OF ANY USE OF THIS DOCUMENT, EVEN IF NVIDIA HAS BEEN ADVISED OF THE POSSIBILITY OF SUCH DAMAGES. Notwithstanding any damages that customer might incur for any reason whatsoever, NVIDIA's aggregate and cumulative liability towards customer for the products described herein shall be limited in accordance with the Terms of Sale for the product.

#### **Trademarks**

NVIDIA, the NVIDIA logo, and Mellanox are trademarks and/or registered trademarks of NVIDIA Corporation and/or

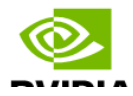

Mellanox Technologies Ltd. in the U.S. and in other countries. Other company and product names may be trademarks of the respective companies with which they are associated.

#### Copyright

© 2024 NVIDIA Corporation & affiliates. All Rights Reserved.

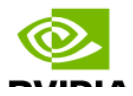